# **UNIVERSIDADE TECNOLÓGICA FEDERAL DO PARANÁ CURSO SUPERIOR DE TECNOLOGIA EM ANÁLISE E DESENVOLVIMENTO DE SISTEMAS**

**ALEXANDER DUTRA FERREIRA** 

# **SOFTWARE PARA CONTROLE DE CHAMADOS DE MANUTENÇÃO EM TECNOLOGIA DA INFORMAÇÃO**

**TRABALHO DE CONCLUSÃO DE CURSO** 

**PATO BRANCO 2018** 

# **ALEXANDER DUTRA FERREIRA**

# **SOFTWARE PARA CONTROLE DE CHAMADOS DE MANUTENÇÃO EM TECNOLOGIA DA INFORMAÇÃO**

Trabalho de Conclusão de Curso de graduação, apresentado à disciplina de Trabalho de Conclusão de Curso 2, do Curso Superior de Tecnologia em Análise e Desenvolvimento de Sistemas, da Universidade Tecnológica Federal do Paraná, Câmpus Pato Branco, como requisito parcial para obtenção do título de Tecnólogo.

Orientador: Prof. Vinicius Pegorini

**PATO BRANCO 2018** 

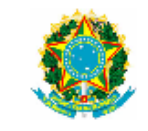

Ministério da Educação Universidade Tecnológica Federal do Paraná **Câmpus Pato Branco** Departamento Acadêmico de Informática Curso de Tecnologia em Análise e Desenvolvimento de Sistemas

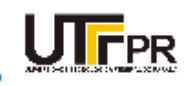

# **TERMO DE APROVAÇÃO**

#### TRABALHO DE CONCLUSÃO DE CURSO

#### SOFTWARE PARA CONTROLE DE CHAMADOS DE MANUTENÇÃO EM TECNOLOGIA DA INFORMAÇÃO

**POR** 

#### **ALEXANDER DUTRA FERREIRA**

Este trabalho de conclusão de curso foi apresentado no dia 10 de dezembro de 2018, como requisito parcial para obtenção do título de Tecnólogo em Análise e Desenvolvimento de Sistemas, pela Universidade Tecnológica Federal do Paraná. O acadêmico foi arguido pela Banca Examinadora composta pelos professores abaixo assinados. Após deliberação, a Banca Examinadora considerou o trabalho aprovado.

#### Banca examinadora:

Prof MSc. Vinicius Pegorini Orientador

Prof<sup>®</sup> Dr<sup>®</sup> Beatriz Terezinha Borsoi

Prof. MSc. João Guilherme Brasil Pichetti

Prof. Dr. Edilson Pontarolo Coordenador do Curso de Tecnologia em<br>Análise e Desenvolvimento de Sistemas

Prof<sup>®</sup> Dr<sup>®</sup> Beatriz Terezinha Borsoi Responsável pela Atividade de Trabalho de Conclusão de Curso

A Folha de Aprovação assinada encontra-se na Coordenação do Curso.

## **RESUMO**

FERREIRA, Alexander Dutra. Software para controle de chamados de manutenção em Tecnologia da Informação. 2018. 70f. Monografia (Trabalho de Conclusão de Curso) - Curso Superior de Tecnologia em Análise e Desenvolvimento de Sistemas, Universidade Tecnológica Federal do Paraná, Câmpus Pato Branco. Pato Branco, 2018.

À medida que as empresas crescem tanto em nível organizacional como em nível tecnológico, cresce também a necessidade da utilização de computadores para a realização de inúmeras tarefas. Em órgãos públicos a situação não é diferente. A Universidade Tecnológica Federal (UTFPR), por se tratar de uma instituição de ensino, conta atualmente com muitos computadores que atuam como ferramentas que auxiliam no processo de ensino e aprendizagem. Tais equipamentos são utilizados tanto por alunos como pelos professores e os próprios servidores que realizam as tarefas administrativas da instituição. O setor responsável pela manutenção denominado de Divisão de Suporte ao Usuário (DIMASU) é o setor responsável por fornecer o suporte necessário a todos os usuários que necessitarem de ajuda ou que tiverem algum problema no uso dos computadores, impressoras e demais equipamentos eletrônicos da universidade. Neste trabalho foi desenvolvido um software para utilização no setor DIMASU, para controle dos atendimentos e atividades relacionadas com a manutenção dos equipamentos de todos os setores da UTFPR que possuem computadores, impressoras e dispositivos afins. O sistema foi desenvolvido com tecnologias para *web* com o uso de *frameworks* específicos como Primefaces e *Spring Security*. As principais funcionalidades desenvolvidas são o cadastro das ordens de serviço, o cálculo do tempo médio de atendimentos, o controle de estoque de peças, o cadastro de ordens de compra de peças, o controle de níveis de acesso dos usuários cadastrados e a geração de relatórios e gráficos.

**Palavras-chave**: Aplicativo web. Manutenção em TI. Java para Web.

# **ABSTRACT**

FERREIRA, Alexander Dutra. Software for services control in IT maintenance. 2018. 70f. Monografia (Trabalho de Conclusão de Curso) - Curso Superior de Tecnologia em Análise e Desenvolvimento de Sistemas, Universidade Tecnológica Federal do Paraná, Câmpus Pato Branco. Pato Branco, 2018.

As the companies grow in technology or in organization level, grows also the need to use computers for many tasks. This situation occurs in public and the private organizations. In Federal University of Technology – Paraná (UTFPR), because it is a teaching institution currently has many computers that act as tools that help in the process of teaching and learning and are used by both students and teachers and the servers themselves that realize administrative tasks of institution. The sector responsible for maintenance called user support division (DIMASU) is the responsible sector for providing the required support to all the users that need help or that have any problem with computers, printers, and some electronic equipments of University. In this work it is proposed the development of a software for the use of members of the DIMASU sector, to control calls and activities related to the maintenance of the equipments of all UTFPR sectors that have computers and printers and related devices. The system was developed with web technologies using specific *framework*s such as Primefaces and Spring Security. The main functionalities developed are the registration of work orders, the calculation of the average time of attendance, control of stock, registration of purchase orders, control of levels of access of registered users and generation of reports and graphs.

Keywords: Web application. IT maintenance. Java for Web.

# **LISTA DE FIGURAS**

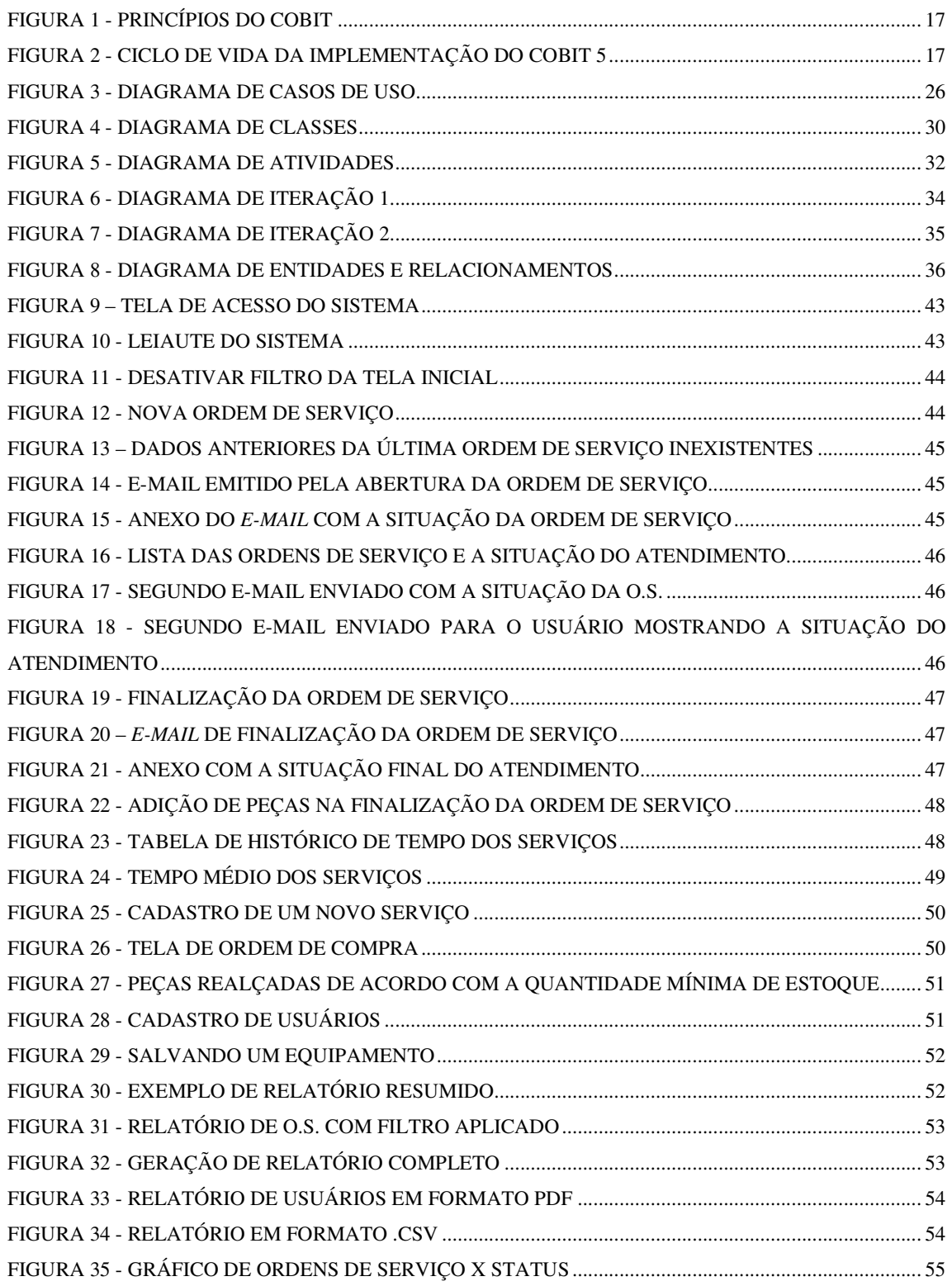

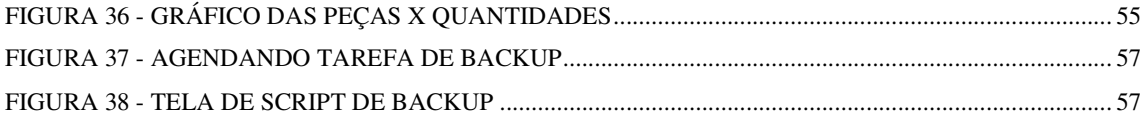

# **LISTA DE QUADROS**

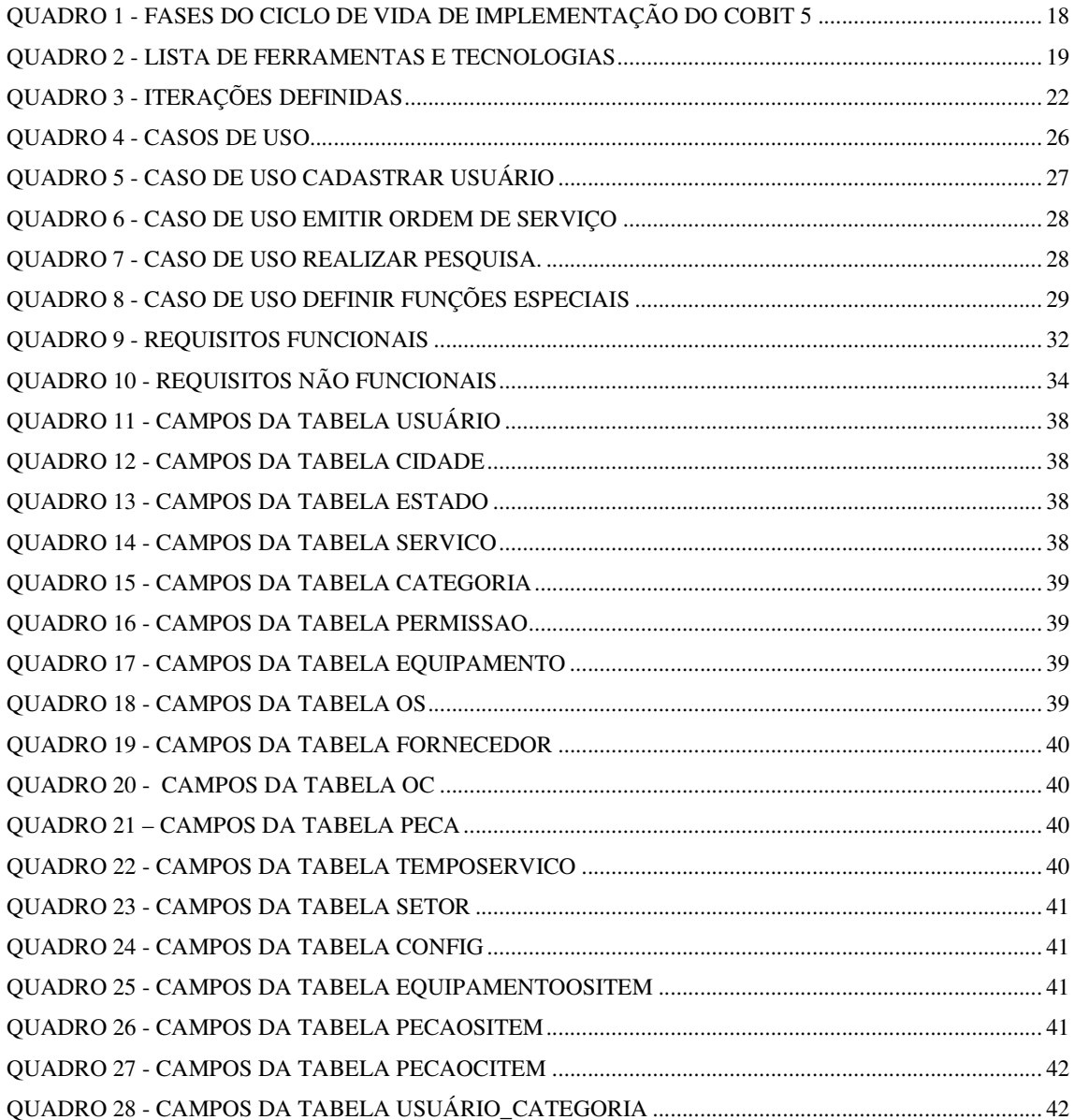

# **LISTA DE CÓDIGO**

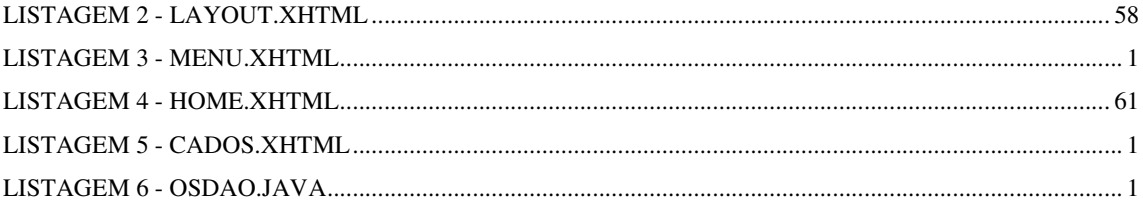

# **LISTA DE SIGLAS**

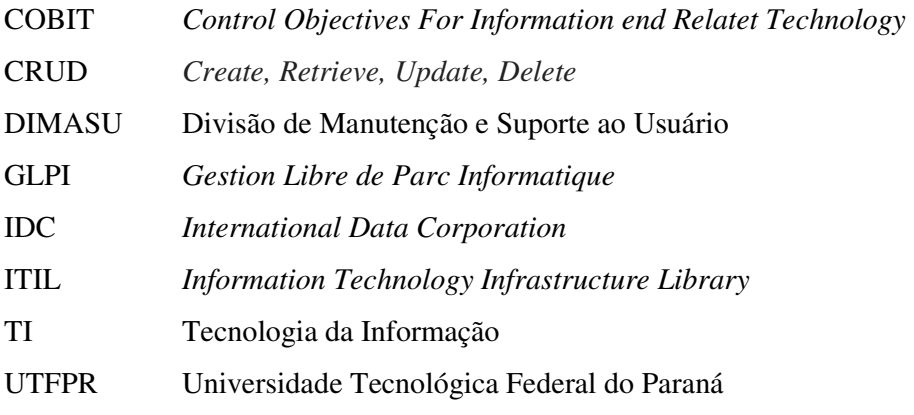

# **SUMÁRIO**

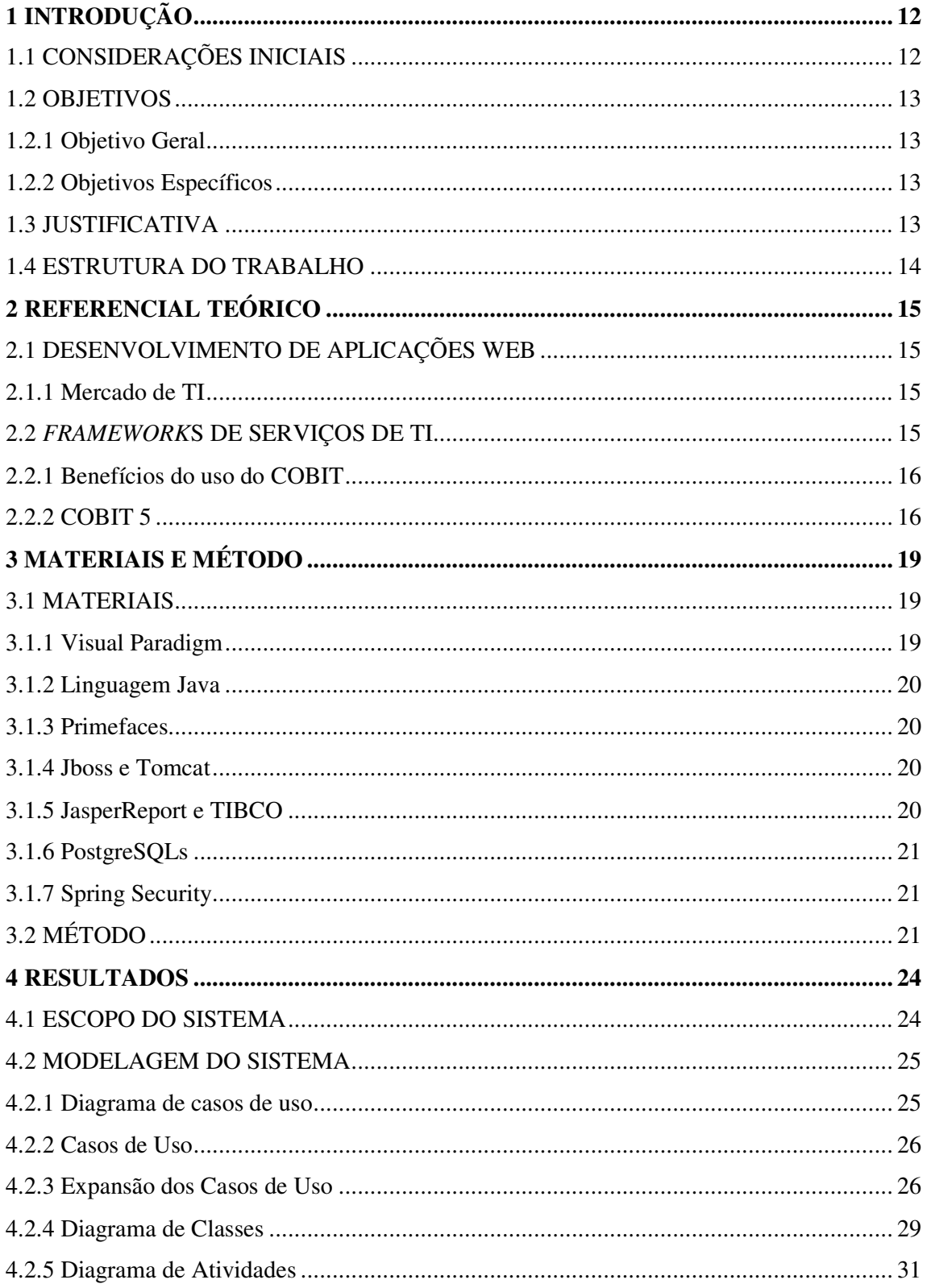

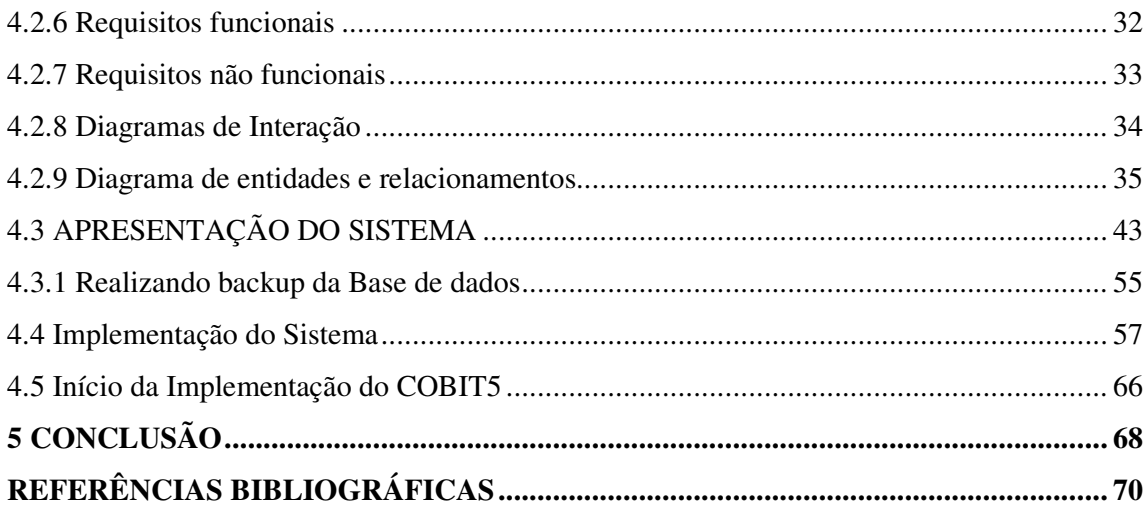

# **1 INTRODUÇÃO**

Este capítulo apresenta as considerações iniciais, os objetivos e a justificativa da realização deste trabalho. O texto é finalizado com a apresentação dos capítulos posteriores.

#### 1.1 CONSIDERAÇÕES INICIAIS

A área de Tecnologia da Informação (TI) está assumindo um papel cada vez mais importante nas organizações nas quais o uso de computadores deixou de ser um equipamento de luxo e virou uma necessidade constante à medida que a empresa cresce e se desenvolve. Segundo pesquisa anual do uso da TI no Brasil, realizada pela *Fundação Getúlio Vargas* (FGV, 2016), é estimado que até o final do ano serão 166 milhões de computadores (*desktop*, *notebook* e *tablet*) em uso no Brasil, isto é: 4 computadores para cada 5 habitantes. Ainda segundo FGV, o uso de TI nas empresas continuou crescendo, pouco, mas consistente, mesmo com um cenário bastante diversificado.

Em muitas empresas o setor de TI não está ligado aos demais setores e diversas são suas funções desde o gerenciamento dos servidores da empresa, atendimentos dos usuários que solicitam auxílio e até a realização de reparos em equipamentos que venham a apresentar defeitos.

A qualidade no atendimento do setor de TI pode evitar com que serviços essenciais de uma empresa fiquem parados por falha de *hardware* ou *software*. Fantini (2007), ressalta que, quanto maior a união entre qualidade e agilidade no atendimento, maior será o reconhecimento por parte do cliente, proporcionando, assim, total confiabilidade no suporte fornecido.

Visando um controle mais preciso e ágil do processo de manutenção de *hardware* e *software*, foi proposto o desenvolvimento de um sistema para auxiliar no processo de reparo de equipamentos pelo setor de Tecnologia da Informação da UTFPR. Outras funcionalidades estão presentes como a geração de relatórios com números de atendimentos, cálculo médio de tempo de atendimento dos serviços e a geração de gráficos. Um dos grandes diferenciais em relação a outros sistemas disponíveis no mercado é a utilização do Primefaces que possibilitou a criação de interfaces mais amigáveis para os usuários.

#### 1.2 OBJETIVOS

#### 1.2.1 Objetivo Geral

Desenvolver um sistema para o controle de ordens de serviço, enviadas ao departamento de suporte aos usuários da UTFPR.

# 1.2.2 Objetivos Específicos

- Facilitar o processo de criação e finalização de chamados de manutenção provenientes dos setores da UTFPR;
- Agilizar os processos de consulta, cadastro e do acompanhamento dos chamados;
- Permitir que o usuário possa acompanhar o processo de atendimento pela rede interna da UTFPR e também ter acesso ao histórico de atendimentos;
- Possibilitar o controle de estoque das peças e equipamentos novos e usados.

## 1.3 JUSTIFICATIVA

No setor de TI da UTFPR, denominado como Divisão de Manutenção e Suporte ao Usuário (DIMASU), sempre que um usuário necessita de reparo em um equipamento de informática, é aberto um chamado. Esse chamado, contém informações como setor responsável, nome do solicitante, e-mail, ramal e um campo de preenchimento para que o usuário descreva o defeito do equipamento ou serviço a ser realizado. Geralmente o processo de abertura, execução e finalização dos chamados é bastante falho pois, por exemplo, na parte de abertura de um chamado o usuário sente dificuldades em preencher alguns campos necessários e nestes mesmos campos não existe nenhuma explicação adicional que facilite o seu preenchimento. Outro ponto negativo no processo é a falta de acompanhamento do chamado por parte do usuário, o qual só recebe a informação de que o serviço está pronto ao receber um e-mail informativo. Não existem outras maneiras de acompanhamento dos chamados por parte do usuário e muitos deles ligam várias vezes para o telefone do suporte a fim de saberem se para determinado equipamento já foi concluída a manutenção.

Para os técnicos que operam o sistema atual e atendem os chamados o processo de criação dos chamados é muito demorado e trabalhoso pois na criação das ordens de serviço por exemplo, é realizado um *print-screen* da tela do sistema de atendimento que é colado no editor de imagens chamado *Ms-Paint*. Em seguida efetuam-se cortes na imagem para deixá-la

em um tamanho apropriado à folha A4 e então a imagem é enviada para ser impressa. Após ser impressa a folha é anexada na parte superior do equipamento em questão e colocado no local destinado às máquinas que estão aguardando atendimento.

A parte de pesquisa dos chamados apresenta filtros complexos, sem seguir uma metodologia e um usuário inexperiente não conseguiria utilizar o sistema sem o auxílio de outra pessoa que já conheça e utilize o sistema. Outro problema é que não há um controle de estoque das peças usadas que são retiradas de computadores que irão para descarte.

Portanto, o software desenvolvido resolve os problemas de atraso no processo de criação, atendimento e finalização dos chamados. Os usuários também poderão acompanhar todo o processo de atendimento dos equipamentos até sua conclusão. Com relação à parte de pesquisa, foi criado um módulo com filtros mais compreensíveis e de fácil utilização. Para resolver o problema do estoque, foi criado um módulo no sistema para cadastro e controle das peças usadas.

#### 1.4 ESTRUTURA DO TRABALHO

A estrutura do trabalho contém uma relação dos capítulos e uma descrição do que cada um deles contém. Esta seção fornece uma visão geral do trabalho no sentido da sua estrutura em capítulos.

Este trabalho está dividido em quatro capítulos. No primeiro capítulo tem-se a introdução, as considerações iniciais, o objetivo geral e os específicos, a justificativa e a estrutura do trabalho. No segundo capítulo apresenta-se uma revisão teórica e o desenvolvimento do trabalho. No terceiro capitulo são apresentados os materiais e os métodos utilizados para a realização das tarefas propostas, mencionando as técnicas, ferramentas utilizadas e banco de dados utilizado. Por fim, no quarto capítulo, são apresentados os resultados juntamente com o escopo e modelagem do sistema.

# **2 REFERENCIAL TEÓRICO**

Este capítulo apresenta conceitos que fundamentam a realização deste trabalho baseado na criação de um sistema *web*, apresentando as tecnologias utilizadas na implementação do mesmo.

## 2.1 DESENVOLVIMENTO DE APLICAÇÕES WEB

De acordo com MARAFON (2006), as aplicações *web* estão ganhando cada vez mais espaço no mercado, isso deve-se ao fato de que há uma vantagem na agilidade com que a informação é processada, pois todo o processamento dos dados na maioria dos casos acontece no servidor e não no computador do usuário como é o caso das aplicações *Desktop*.

#### 2.1.1 Mercado de TI

Segundo a ABES (2015), sobre um estudo do Mercado Brasileiro de Software e Serviços, em parceria com a *International Data Corporation* (IDC), demonstrou que o Mercado de TI no Brasil cresceu cerca de 9,2% em 2015 em relação ao ano anterior, incluindo hardware, software e prestação de serviços. Em se tratando de investimentos na área de TI da América Latina, o Brasil ocupa a 1ª posição, seguido pelo México e Colômbia. De acordo com os dados da ABES (2015), especificamente o setor de desenvolvimento de software, teve um crescimento de 30,2% em relação ao ano de 2014. Com o crescimento do uso de sistemas de informação dentro das corporações surge também a necessidade de controle dos processos de manutenção dos equipamentos e serviços de TI à medida que a demanda aumenta tanto em serviços como em novos equipamentos tecnológicos.

# 2.2 *FRAMEWORK*S DE SERVIÇOS DE TI

Para auxiliar no processo de implementação de um novo sistema de controle de ordens de serviço, foi iniciado o uso do *framework Control Objectives For Information End Relatet Technology* (COBIT), que apresenta melhores práticas em serviços de TI.

Outro *framework* bastante conhecido que também pode ser utilizado como auxílio no desenvolvimento e que possui propósitos semelhantes é o *Information Technology Infrastructure Library* (ITIL). Porém a grande diferença entre eles é que o COBIT apresenta diretivas de como identificar o que deve ser mudado na empresa para a sua melhoria enquanto que o ITIL demonstra como isso deve ser feito.

#### 2.2.1 Benefícios do uso do COBIT

Para GIAMPAOLI et al (2011), os benefícios ao se utilizar o *framework* COBIT são os seguintes:

- Padronização dos processos;
- Organização da área de TI;
- Mudança positiva da cultura organizacional;
- Contribuição da TI para organização;
- Diminuição da pressão das áreas de negócio;
- Criação de uma linguagem única.

Ainda segundo ITGI (2007), *apud* Giampaoli et al. (2011, p. 123), o COBIT é organizado em hierarquias de processos e domínios. Os processos de TI são agrupados em quatro domínios que são:

- Planejar e organizar;
- Adquirir e implementar;
- Entregar e suportar;
- Monitorar e Avaliar.

De acordo com Giampaoli (2011), para obtenção de benefícios específicos como o aumento da maturidade da Governança de TI é necessário que todos os domínios sejam adotados (não todos os processos, e sim, os necessários de acordo com as necessidades de cada organização).

## 2.2.2 COBIT 5

Como aperfeiçoamento do *framework* COBIT foi lançado em 2012 a versão denominada de COBIT 5. Segundo Chiari (2016), o COBIT 5 foi adicionalmente incrementado com mais dois *frameworks* cujos nomes são: Val IT e Risk IT. Antes do COBIT 5, o Val IT endereçava processos de negócio e responsabilidades na criação de valor empresarial e o Risk IT fornecia uma visão de negócio holística sobre o gerenciamento de riscos. Agora, ambos estão incorporados ao COBIT® 5.

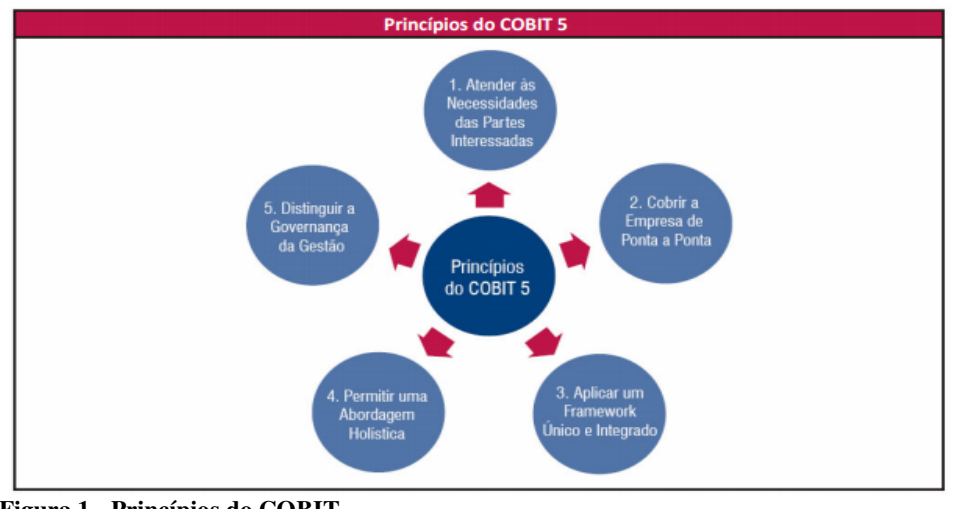

A Figura 1 apresenta os 5 princípios básicos do COBIT.

**Figura 1 - Princípios do COBIT**  Fonte: www.isaca.org

Com a utilização destes 5 princípios espera-se que a organização crie um modelo eficiente de gestão e governança atingindo assim benefícios à empresa e a todas as partes envolvidas. O COBIT 5 possui um guia profissional de implementação como é mostrado na Figura 2. Neste guia têm-se as 7 fases de implementação.

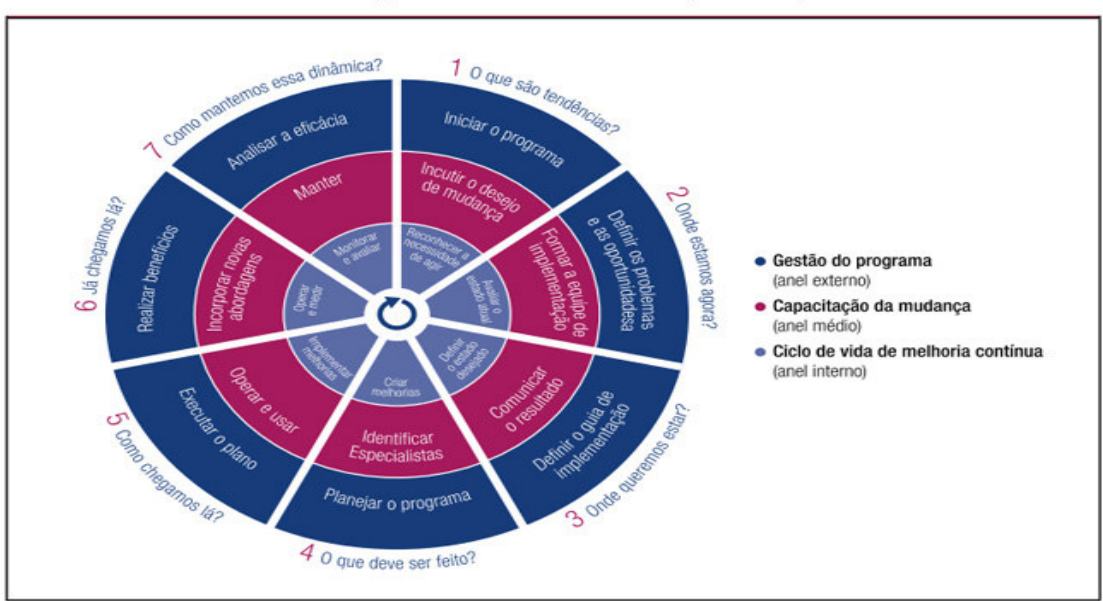

Figura 8 - Ciclo de vida da implementação do COBIT 5

**Figura 2 - Ciclo de vida da implementação do COBIT 5**  Fonte: www.isaca.org

As fases do ciclo de vida de implementação do COBIT 5 que devem ser consideradas no planejamento estratégico são indicadas no Quadro 1.

Cada fase a ser executada representa uma etapa importante no processo e nenhuma delas deve ser excluída ou desconsiderada.

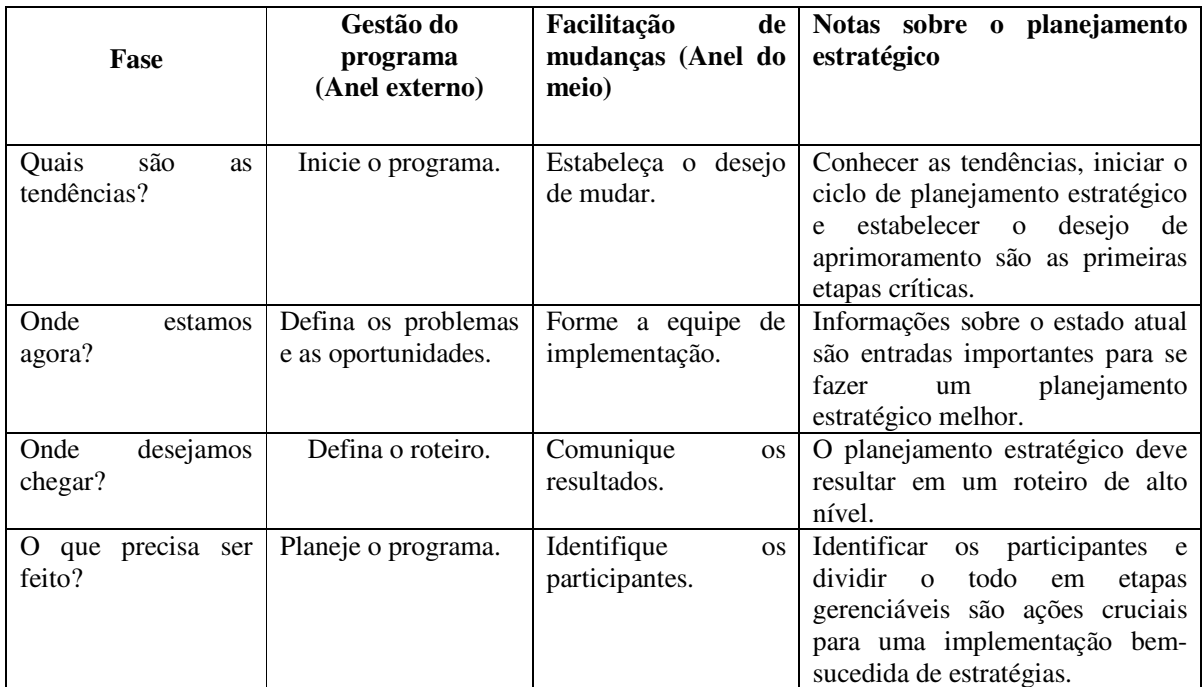

**Quadro 1 - Fases do Ciclo de vida de Implementação do COBIT 5** 

# **3 MATERIAIS E MÉTODO**

Neste capítulo são apresentadas as ferramentas necessárias e o método utilizados para a execução deste trabalho.

#### 3.1 MATERIAIS

No Quadro 2 estão as ferramentas e as tecnologias utilizadas para a modelagem e a implementação do sistema.

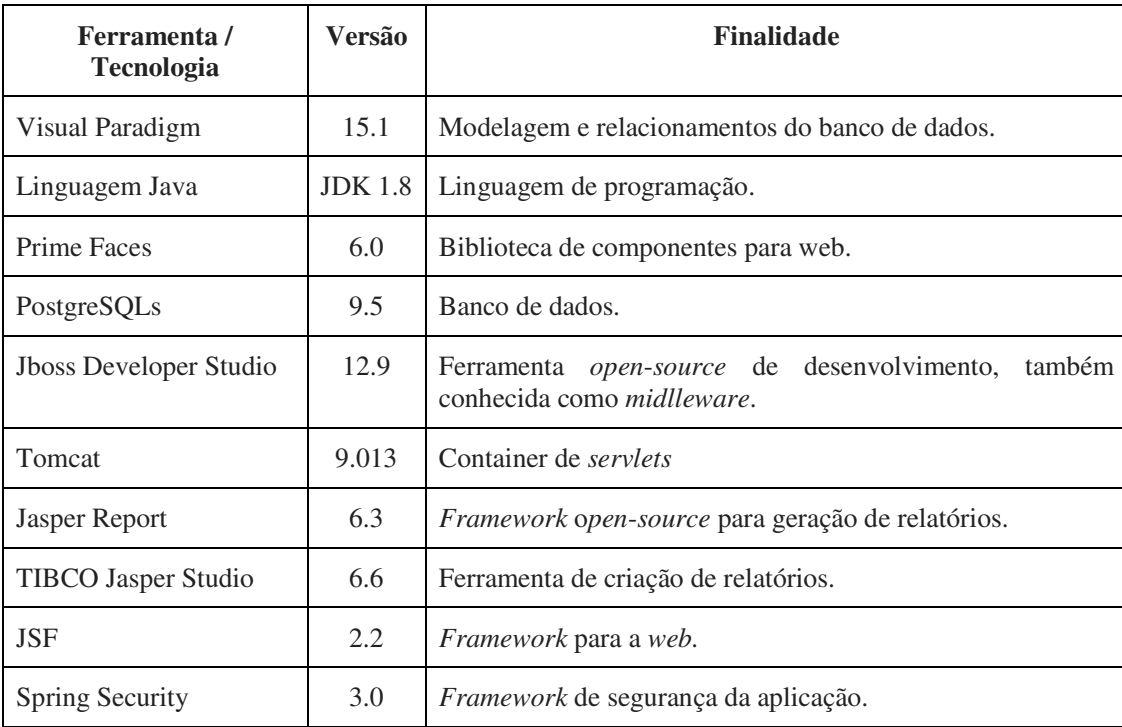

**Quadro 2 - Lista de ferramentas e tecnologias** 

# 3.1.1 Visual Paradigm

O Visual Paradigm é um software para modelagem de aplicativos utilizando modelagem *Unified Modeling Language* (UML). Por meio deste software é possível a criação de diagramas de casos de uso e de requisitos e projetos de banco de dados que irão auxiliar no processo de criação das relações entre o banco e suas tabelas envolvidas. Possui uma versão paga e outra gratuita com algumas limitações em relação à paga.

#### 3.1.2 Linguagem Java

A empresa SUN Microsystems, foi a grande pioneira na criação de uma linguagem chamada de Oak que mais tarde foi definitivamente chamada de Java (SOUZA, 2013). A princípio, Java foi dividido em 3 plataformas, sendo a plataforma Java SE para desenvolvimento de aplicativos Desktop, a plataforma Java EE para desenvolvimento Web e a plataforma Java ME para desenvolvimento em dispositivos móveis.

Segundo CAELUM (2018), a última versão disponível lançada do Java EE é a versão 11, com poucas ferramentas e servidores disponíveis. Embora esta seja a versão mais atual muitos usuários ainda utilizam a versão 8, 7 ou até mesmo a versão 6, por estarem no mercado a mais tempo do que a versão mais recente.

#### 3.1.3 Primefaces

Com o desenvolvimento e expansão da Internet, surgiram ferramentas de desenvolvimento especificamente para a *Web*. Dentre essas ferramentas, destaca-se a suíte *open-source* de componentes para Java Server Faces denominada de PrimeFaces, que conta com mais de 100 componentes completos e de fácil implementação (CALEUM, 2016). Segundo Souza (2013), o Primefaces é um *framework* que tem o intuito de facilitar, agilizar e promover o desenvolvimento de sistemas baseados em *Java EE*.

#### 3.1.4 Jboss e Tomcat

 O Jboss é um software do tipo *Middleware* que foi utilizado como ferramenta de desenvolvimento e codificação principal do projeto. Seu funcionamento é em conjunto com o outro software denominado de Tomcat que auxilia na execução das aplicações.

O software Tomcat, desenvolvido pela Fundação Apache, permite a execução de aplicações para Internet, mas não é um servidor de aplicações. Sua principal característica técnica é estar centrada na linguagem de programação Java, sendo um contêiner de *Servlets* das tecnologias Java *Servlets* e Java Server *Pages*.

#### 3.1.5 JasperReport e TIBCO

Para a geração de relatórios foi utilizado um *framework* gratuito chamado de JasperReport. A ferramenta que trabalha em conjunto com este *framework* é denominada de TIBCO Jasper Studio que é responsável pela geração de leiaute nos relatórios do JasperReport. Seus relatórios podem ser exportados em diversos formatos entre eles PDF, Open Office, DOCX, XLS e outros.

#### 3.1.6 PostgreSQLs

O PostegreSQLs, também conhecido como Postegres, é um sistema *open-source* de gerenciamento de banco de dados (SGBD). O Postegres foi pioneiro em muitos conceitos que somente se tornaram disponíveis mais tarde em alguns sistemas de banco de dados comerciais.

## 3.1.7 Spring Security

 O *Spring framework* é um *framework* que garantirá a autenticação e a autorização dos usuários, permitindo que somente quem realmente for cadastrado no sistema tenha acesso aos recursos restritos (LUCKOW; MELO, 2012, p. 232).

O Spring *Framework* é um *framework* Java e de código-fonte aberto e é muito utilizado em projetos no mundo, incluindo agências governamentais e militares desde o ano de 2003. O Spring Security surgiu da necessidade de melhorar o suporte à segurança oferecido pela especificação Java EE.

# **3.2 MÉTODO**

A modelagem e implementação do sistema, têm como base o modelo sequencial linear também conhecido como "modelo em cascata" descrito por PRESSMAN (2011). O nome "cascata" é atribuído em função da sequência das fases em que uma só começa quando a outra termina. O modelo sequencial foi utilizado para denominar os processos (ou fases).

| Herações /<br>Processos                                  | 1 <sup>ª</sup> iteração                                                                  | $2^{\circ}$ iteração                                                                  | 3 <sup>ª</sup> iteração                                   |
|----------------------------------------------------------|------------------------------------------------------------------------------------------|---------------------------------------------------------------------------------------|-----------------------------------------------------------|
| Requisitos                                               | Definição dos Requisitos                                                                 | Adição de requisitos<br>complementares caso<br>houver necessidade.                    | Revisão<br>dos<br>Requisitos.                             |
| Análise                                                  | Definição do<br>diagrama<br>de<br>casos de uso e definição das<br>operações de cadastro. | Ajustes nos casos de<br>uso e em operações de<br>cadastro.                            | Revisão<br>da<br>Modelagem.                               |
| Projeto                                                  | Definição do diagrama de<br>relacionamentos das entidades<br>do banco de dados.          | Ajustes nos diagramas<br>relacionamentos<br>de<br>das entidades do banco<br>de dados. |                                                           |
| Implementação                                            | Identificação da melhor forma<br>desenvolvimento<br>de<br>do<br>software.                | Criação do banco de<br>dados<br>e<br>implementação<br>de<br>alguns CRUD's.            | Implementação<br>das<br>telas de cadastro dos<br>CRUD's.  |
| <b>Testes</b><br><u> Quadro 3 - Iteraçõesrabrilh</u> aas | Realização dos testes iniciais<br>definidos<br>pelo<br>do<br>autor                       | Testes de código e de<br>inserção de dados.                                           | <b>Testes</b><br>de<br>funcionalidades<br>do<br>software. |

O Quadro 3 apresenta os processos (fluxos de trabalho) e as iterações desenvolvidas.

A seguir estão descritas as etapas mencionadas anteriormente no Quadro 3.

a) Requisitos: o levantamento de requisitos teve seu início a partir do momento em que o autor do trabalho começou seu trabalho de estágio (não obrigatório) no setor DIMASU da UTFPR. Os requisitos foram definidos com base nas necessidades dos utilizadores do sistema atual. Alguns outros requisitos foram herdados de necessidades constatadas em outros locais de trabalho que o autor deste atuou como analista de suporte.

b) Análise do sistema: com base nos requisitos, foram definidos os casos de uso do software e também foram definidos todos os cadastros que farão parte do sistema.

c) Projeto: utilizando o software Visual Paradigm foi desenvolvido o diagrama de relacionamento entre as tabelas do banco de dados.

d) Implementação: foi criado o banco de dados com as tabelas no Postgres. A implementação foi realizada utilizando-se a ferramenta Jboss Developer Studio para os cadastros iniciais (CRUD´s). Foram implementados os cadastros de usuários, ordens de serviço, técnicos, cidades, estados, categorias, serviços, equipamentos e peças. Em seguida foram implementados o cálculo do tempo de serviço e a tela de exibição do tempo. Após esta

etapa foi adicionado o *framework* Jasper Reports. Foram gerados leiautes de relatórios no *software* TIBCO e incorporados à aplicação. Sobre a geração de gráficos, foi utilizado dois modelos de gráficos presentes no Primefaces. Como etapa posterior foi adicionado o *framework* Spring Security para aumentar a segurança e restringir os acessos de cada tipo de usuário. Alguns módulos do sistema também foram restringidos de acordo com o nível de acesso do usuário logado.

e) Testes: alguns testes informais foram executados como por exemplo de valores incorretos em campos específicos.

#### **4 RESULTADOS**

Este capítulo apresenta o resultado deste trabalho, que é a implementação de uma aplicação web para controle dos chamados do setor DIMASU da UTFPR.

### 4.1 ESCOPO DO SISTEMA

Para facilitar o gerenciamento de manutenções e serviços da área de Tecnologia da Informação dentro da UTFPR, foi desenvolvido um sistema que visa otimizar o processo de atendimentos que venham a ser criados pela demanda de serviço. A fim de possibilitar um controle mais preciso e ágil do processo de manutenção, o software permitirá o cadastro de equipamentos que necessitam de reparo. Alguns campos são de preenchimento automático. Outras funcionalidades estão presentes como a geração de relatórios com números de atendimentos, média de tempo dos atendimentos, geração de gráficos, entre outros. A previsão de conclusão do chamado é baseada na média do tempo gasto, mas este prazo pode ser alterado dependendo do problema, da fila de atendimento ou da aquisição das peças necessárias.

O sistema possibilita o controle de estoque de peças novas e usadas que estejam em bom funcionamento. Por meio desta ferramenta são controladas de maneira simples todas as etapas dos mais diversos tipos de manutenção relacionadas a um determinado equipamento, possibilitando a extração de dados de maneira rápida e efetiva, com históricos de todos os processos de atendimento.

Neste sistema são cadastrados também os usuários e seus respectivos códigos de crachá. Cada um terá um nome de usuário e uma senha no sistema para poder utilizar o mesmo.

Com relação à consulta de histórico dos serviços realizados nos equipamentos, foram desenvolvidos dois tipos de relatório: os resumidos e os completos. Os relatórios resumidos podem ser gerados em qualquer tela de pesquisa e exportado para os formatos pdf, csv e xml. Já os relatórios completos possuem um módulo do sistema específico e podem ser exportados para os formatos pdf, doc, xls e html. Foram gerados relatórios de usuários, ordens de serviço, e ordens de compra.

No sistema também é possível consultar os problemas e os serviços realizados com o objetivo de agilizar o processo de resolução de problemas recorrentes.

Um detalhe importante é que, caso o atendimento seja realizado por telefone, o próprio técnico poderá criar um chamado no sistema, identificando o setor atendido e descrevendo o serviço que foi realizado.

#### 4.2 MODELAGEM DO SISTEMA

A seguir é apresentado a modelagem desenvolvida visando definir os requisitos do ponto de vista do usuário e representar esses requisitos de maneira que pudessem ser implementados com os recursos das tecnologias utilizadas.

#### 4.2.1 Diagrama de casos de uso

Um diagrama de casos de uso contém todas as funcionalidades essenciais do sistema que são realizados pelos seus atores. O diagrama de casos de uso apresentado na Figura 3, representa os acessos de cada tipo de usuário que são: servidores, estagiários, professores, técnicos e usuário administrador. O administrador é o usuário que possui o nível mais alto de acesso ao sistema. Em seguida, na hierarquia de acessos, vêm os técnicos que possuem acesso a maioria dos módulos, exceto os acessos a funções especiais e ao cadastro de outros técnicos. Na sequência, estão os outros usuários com prioridades de acesso mais básicas. É possível alterar o nível de acesso de um usuário simples e deixá-lo com nível de usuário administrador caso haja necessidade.

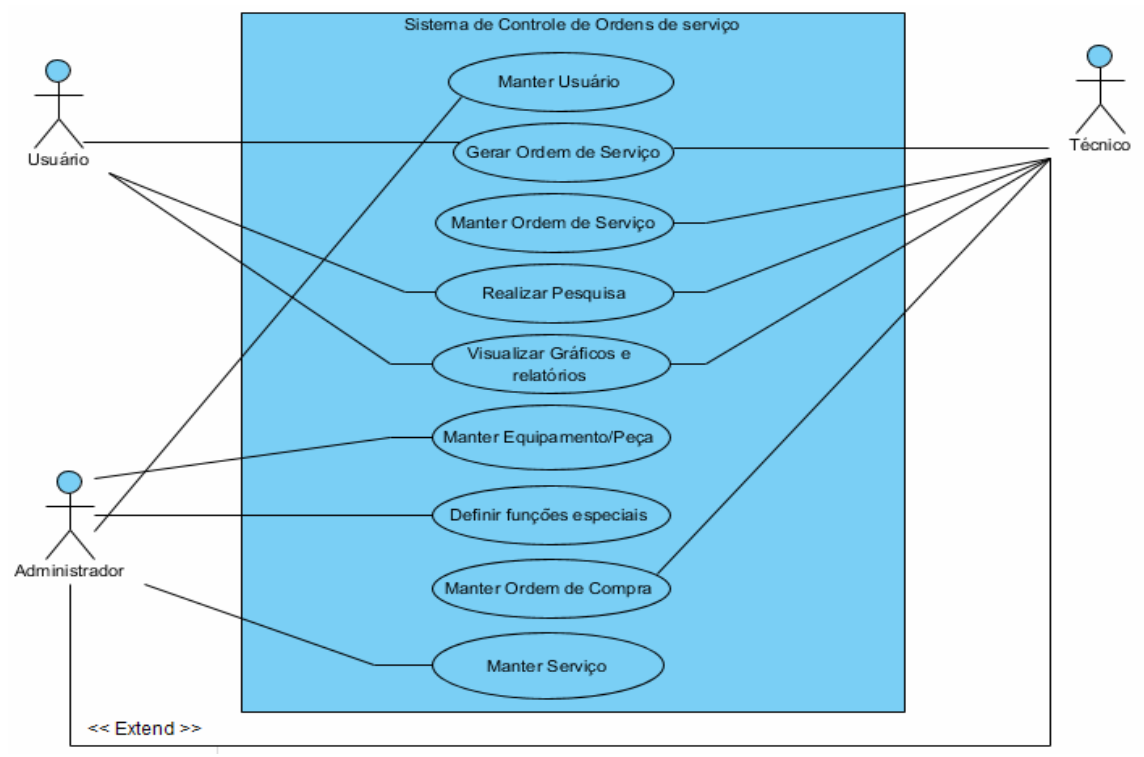

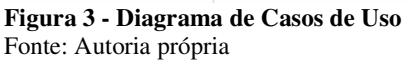

4.2.2 Casos de Uso

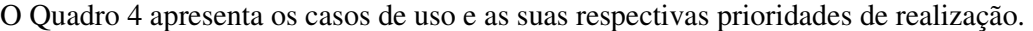

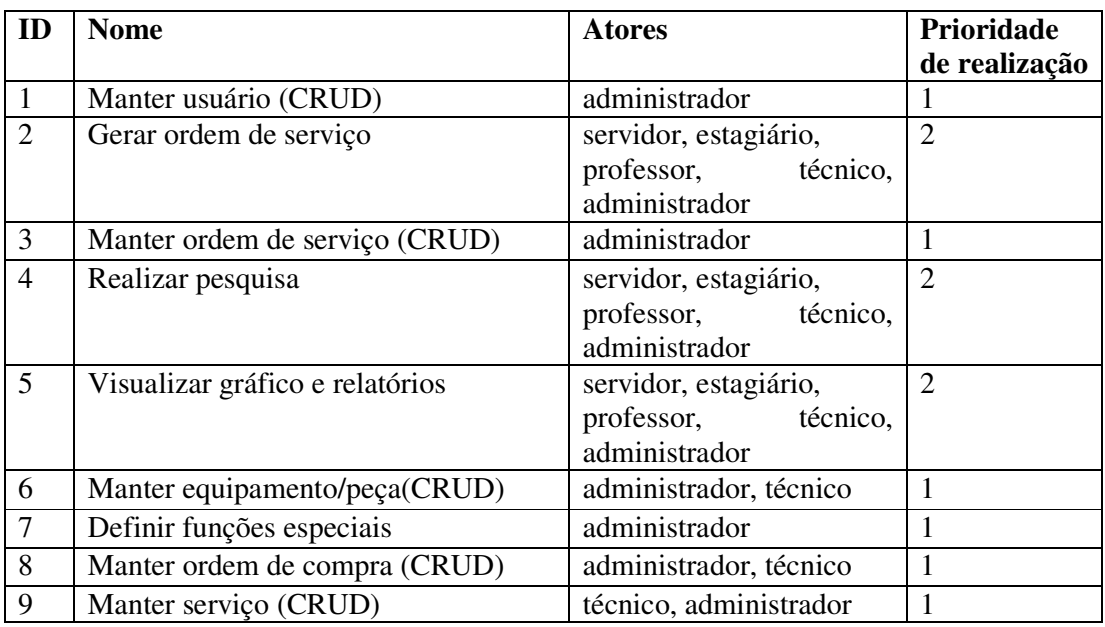

**Quadro 4 - Casos de Uso**

4.2.3 Expansão dos Casos de Uso

No Quadro 5 está a descrição do caso de uso "Manter usuário".

#### **Caso de uso: Manter usuário**

#### **Ator: administrador.**

## **Precondições: O usuário deverá ter acesso ao sistema utilizando de** *login* **e senha. Pós-condições: Usuário cadastrado.**

### **Sequência típica de eventos (Fluxo Principal):**

Esse caso de uso inicia quando:

- 1. [IN] O usuário (administrador) efetua a autenticação no sistema.
- 1.1 [IN] O usuário informa os seus dados cadastrais.
- 1.2 [OUT] O sistema confirma o cadastrado, emitindo na tela uma mensagem "Usuário cadastrado com sucesso!".

**Tratamento de Exceções e Variantes:** 

## **Exceção 1a: Dados cadastrais inválidos ou inexistentes.**

1a.1 [IN] O usuário (administrador) informa os dados cadastrais do usuário.

 1a.2 [OUT] O sistema verifica o e-mail e retorna uma mensagem "E-mail inválido". E retorna ao passo 2.

 1a.3 [OUT] O sistema verifica a senha de cadastro e retorna uma mensagem "Senha Inválida" caso a senha for menor do que 3 caracteres.

## **Quadro 5 - Caso de uso cadastrar usuário**

No Quadro 6 está a descrição do caso de uso emitir ordem de serviço.

# **Caso de Uso: Gerar ordem de serviço**

**Atores: servidor, professor, estagiário, técnico e administrador.** 

**Precondições: O usuário deverá ter acesso ao sistema através de** *login* **e senha. O usuário, o equipamento e o serviço já deverão estar cadastrados.** 

**Pós-condições: Ordem de Serviço emitida.** 

# **Sequência típica de eventos (Fluxo Principal):**

Esse caso de uso inicia quando:

- 1. [IN] O usuário efetua o *login* no sistema.
- 2. [IN] O usuário efetua uma requisição para abrir uma ordem de serviço de atendimento ou de serviço de reparo e digita as informações necessárias.
- 3. [OUT] O sistema mostra a mensagem "Ordem de serviço criada com sucesso".

# **Tratamento de Exceções e Variantes:**

# **Exceção 1a: Dados cadastrais inválidos ou inexistentes.**

 1a.1 [IN] O usuário (Servidor, Estagiário, Professor, Técnico, Administrador) informa os dados cadastrais de uma ordem de serviço.

 1.1a.2 [OUT] O sistema verifica que não foi informado o setor e retorna uma mensagem "Por favor informe o setor". E retorna ao passo 2.

 1.1a.3 [OUT] O sistema verifica que não foi informado o título da ordem de serviço e retorna uma mensagem "Por favor, descreva o título do serviço/reparo a ser executado". E retorna ao passo 2.

 1.1a.4 [OUT] O sistema verifica que não foi informada a descrição da ordem de serviço e retorna uma mensagem "Por favor, descreva o serviço/reparo a ser executado". E retorna ao passo 2.

 1.1a.5 [OUT] O sistema verifica que não foi informada a prioridade da ordem de serviço e retorna uma mensagem "Por favor, defina a prioridade do serviço/reparo a ser executado". E retorna ao passo 2.

## **Quadro 6 - Caso de uso emitir ordem de serviço**

No Quadro 7 está a descrição do caso de uso realizar pesquisa.

# **Caso de Uso: Realizar Pesquisa**

**Atores: servidor, professor, estagiário, técnico e administrador.** 

**Precondições: O usuário deverá ter acesso ao sistema através de** *login* **e senha. O usuário, o equipamento e o serviço já deverão estar cadastrados.** 

**Pós-condições: Pesquisa de Ordens de Serviço realizada.** 

**Sequência típica de eventos (Fluxo Principal):** 

Esse caso de uso inicia quando:

- 1. [IN] O usuário efetua o *login* no sistema.
- 2. [IN] O usuário efetua uma requisição para acompanhar uma ordem de serviço de atendimento ou de serviço de reparo e digita as informações necessárias.
- 3. [OUT] O sistema mostra na tela os resultados da pesquisa.

**Quadro 7 - Caso de uso realizar pesquisa.** 

No Quadro 8, está a descrição do caso de uso definir funções especiais.

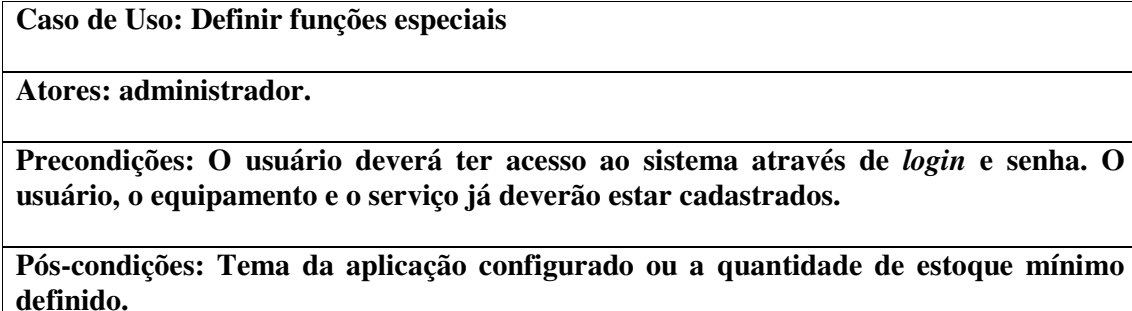

**Sequência típica de eventos (Fluxo Principal):**  Esse caso de uso inicia quando:

- 1. [IN] O usuário efetua o *login* no sistema.
- 2. [IN] O usuário efetua uma requisição para definir um estoque mínimo de peças ou

definir o tema da aplicação.

3. [OUT] O sistema mostra a mensagem "Definições ajustadas com sucesso".

# **Quadro 8 - caso de uso definir funções especiais**

As expansões dos seus casos de uso são apenas para exemplificação do processo, por isso não estão todas listadas neste trabalho.

# 4.2.4 Diagrama de Classes

Na Figura 4 está o diagrama de classes de modelo do sistema, desenvolvido utilizando o software Visual Paradigm.

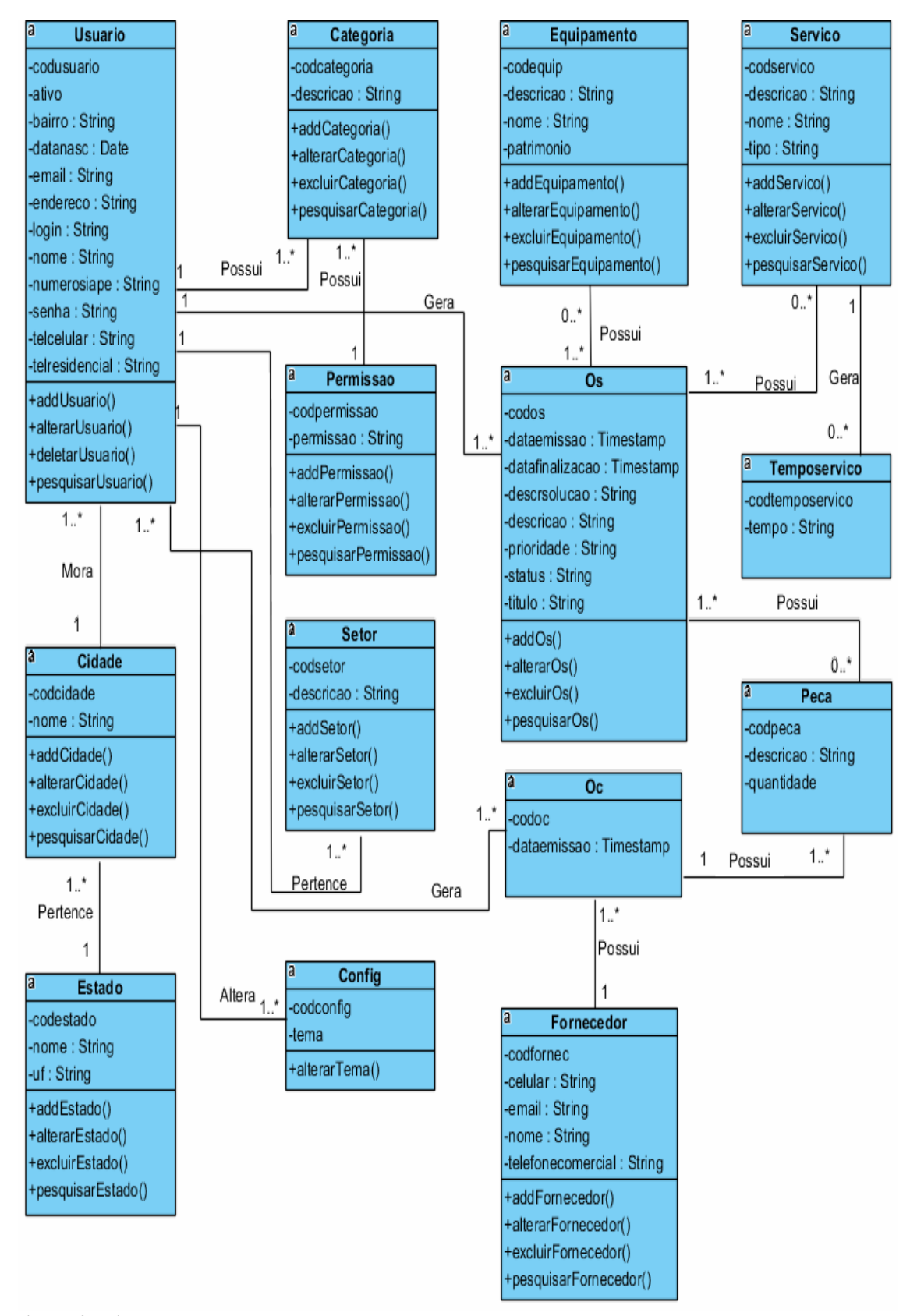

**Figura 4 - Diagrama de classes**  Fonte: Autoria própria

#### 4.2.5 Diagrama de Atividades

Na Figura 5 está o diagrama de atividades, apresentando os procedimentos efetuados no processo de manutenção. Nesse processo, o usuário efetua *login* no sistema e, após esta ação, ele identificará qual o tipo de problema deseja ser resolvido e efetua um processo de abertura de uma ordem de serviço. Caso seja um serviço de atendimento, ele registra a solicitação de serviço de atendimento e o mesmo irá esperar pela resolução desta ordem de serviço, caso seja um serviço de reparo, o usuário deverá encaminhar o equipamento para a DIMASU.

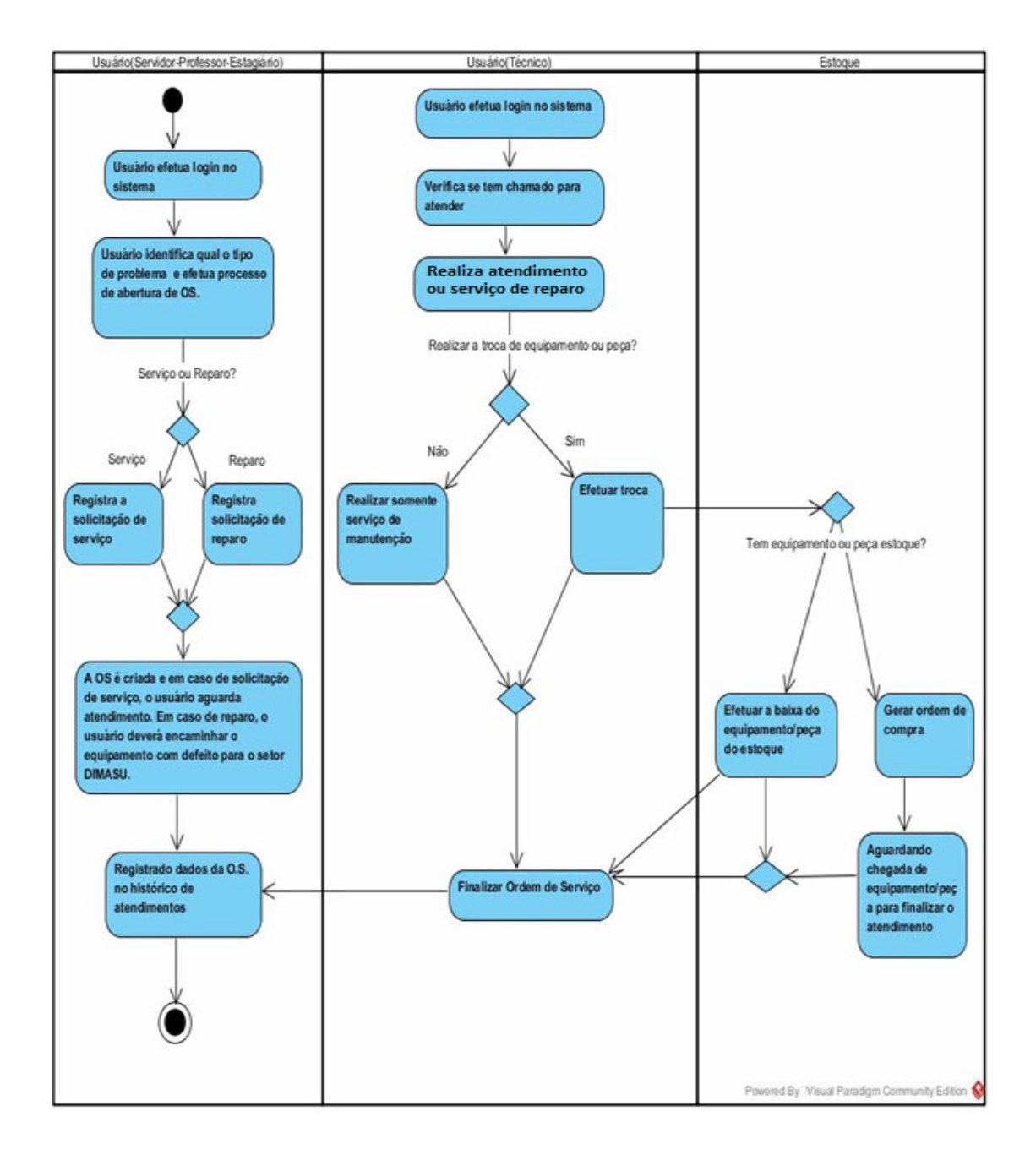

**Figura 5 - Diagrama de Atividades**  Fonte: Autoria própria 4.2.6 Requisitos funcionais

No Quadro 9, está a descrição dos requisitos funcionais identificados para o sistema.

**Quadro 9 - Requisitos Funcionais** 

# 4.2.7 Requisitos não funcionais

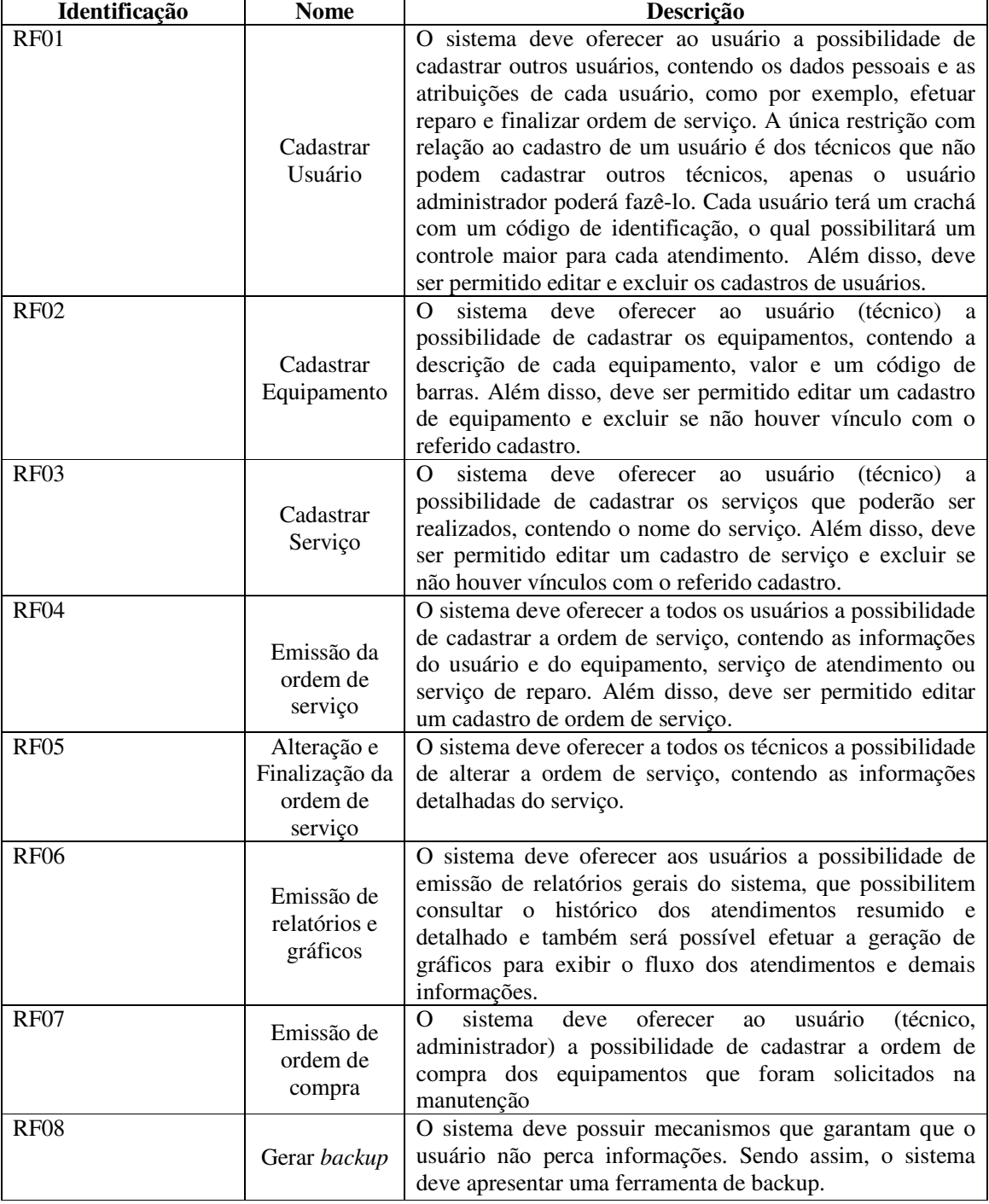

A listagem do Quadro 10 apresenta os requisitos não-funcionais para o sistema, também

denominados de requisitos suplementares. Os requisitos não funcionais expressam regras de negócio, requisitos de qualidade, restrições ao acesso, desempenho e segurança, entre outros.

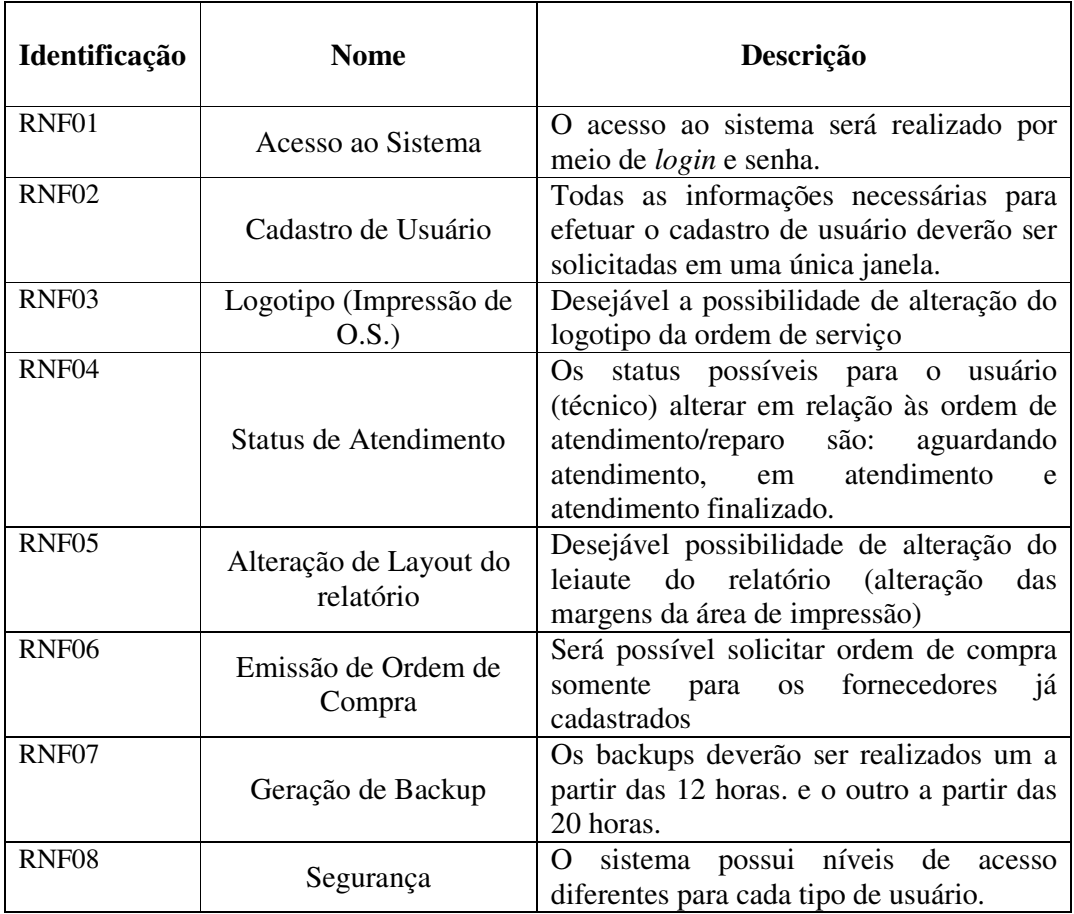

**Quadro 10 - Requisitos não funcionais** 

# 4.2.8 Diagramas de Interação

A Figura 6 apresenta a interação do usuário técnico ou administrador ao cadastrar outros tipos de usuário como os servidores, estagiários ou professores.

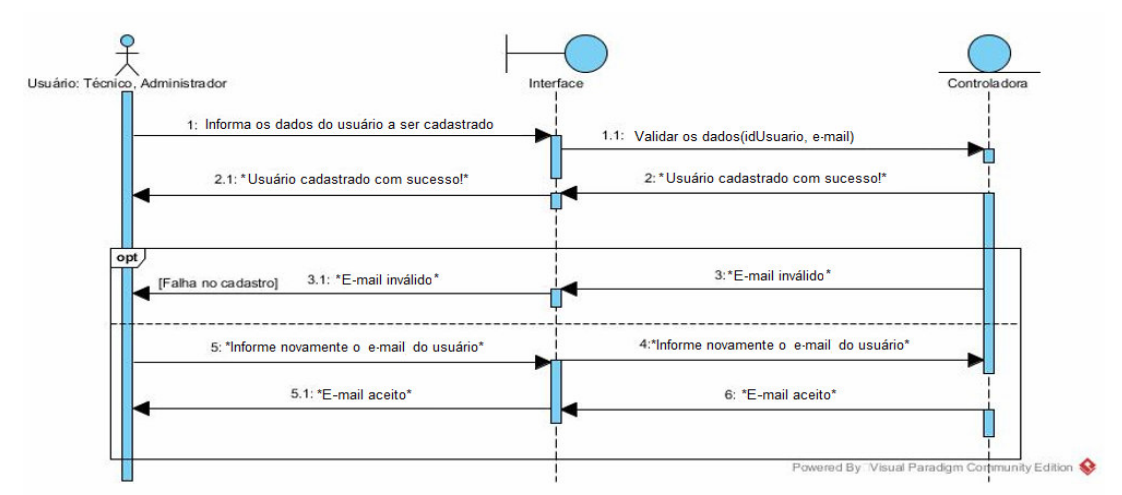

**Figura 6 - Diagrama de Iteração 1** 

Fonte: Autoria própria

O técnico ou o administrador iniciam o processo de cadastro de um usuário. Por exemplo, um estagiário. O técnico ou administrador inserem os dados do estagiário no sistema.

Se todos os campos foram preenchidos corretamente o sistema informa que o usuário foi cadastrado com sucesso. Se houver erro em algum campo específico, como erro de endereço de e-mail, o sistema apresenta a mensagem para novamente ser inserido o e-mail.

A Figura 7 apresenta a interação do usuário ao criar uma ordem de serviço. O usuário insere os dados relativos à ordem de serviço a ser criada. Se todos os dados foram inseridos corretamente a ordem de serviço é cadastrada no sistema e o sistema mostra a mensagem "O.S. cadastrada com sucesso". Caso algum dos campos não sejam preenchidos como o campo serviço, o sistema mostra a mensagem "Informe o problema ou serviço a ser realizado".

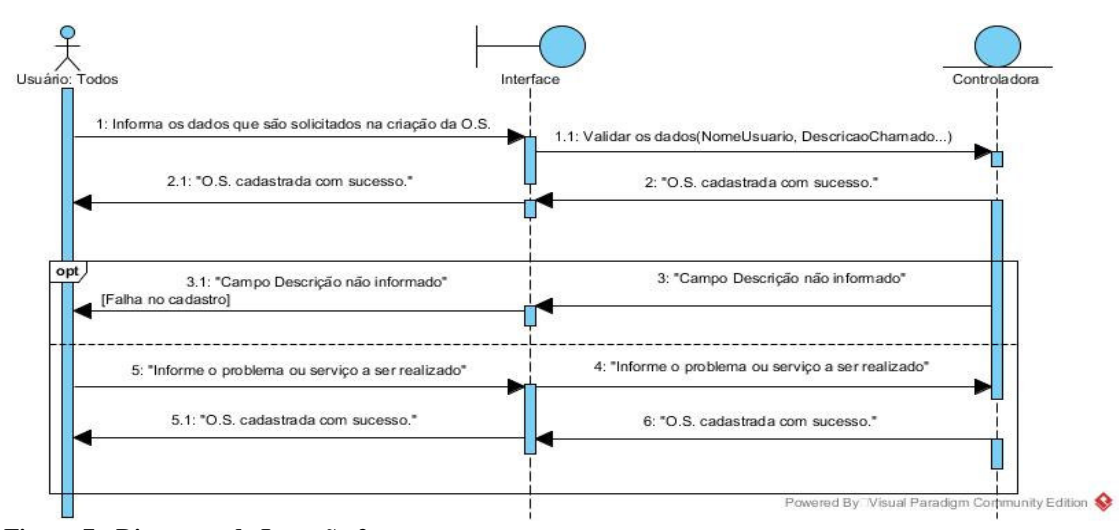

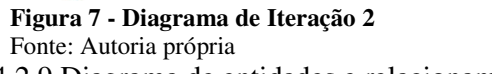

4.2.9 Diagrama de entidades e relacionamentos

A Figura 8 apresenta o diagrama de entidades e relacionamentos.

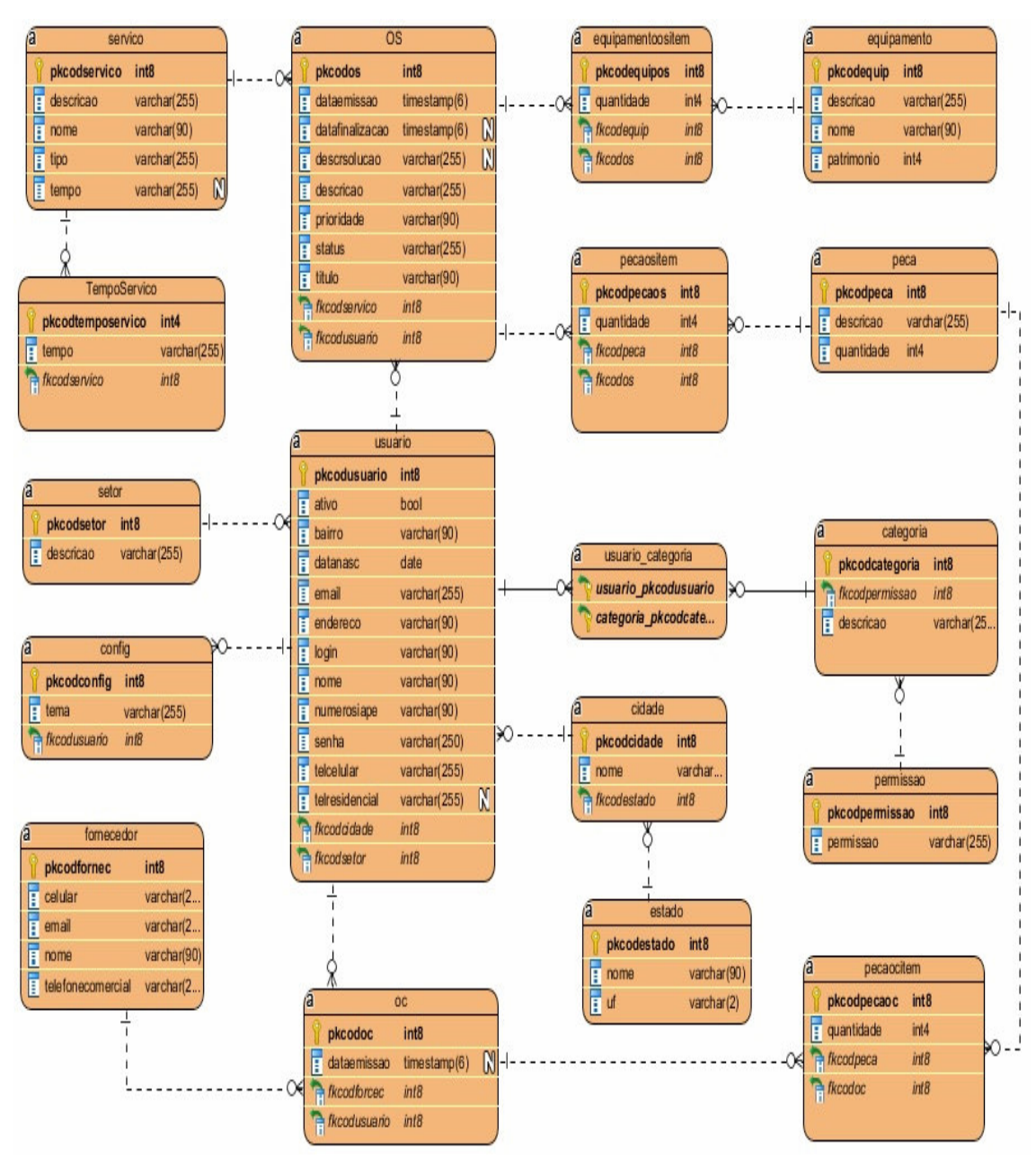

**Figura 8 - Diagrama de entidades e relacionamentos**  Fonte: Autoria própria

A tabela principal do banco de dados é a tabela ordem de serviço (OS) que representa os chamados do sistema. Nesta tabela serão registrados os dados referentes aos atendimentos. Primeiramente, o usuário irá criar uma ordem de serviço preenchendo os campos conforme solicitados pelo sistema. Os campos datafinalizacao e descrSolucao só serão preenchidos quando o técnico encerrar a ordem de serviço. O campo prioridade é definido pelo usuário no momento da criação da ordem de serviço, e ele escolherá entre os níveis: baixa, média, alta e crítica para a execução deste chamado técnico. Porém, caberá ao técnico avaliar se, por exemplo, os chamados categorizados como de prioridade crítica, são de fato tão urgentes como o usuário tenha considerado no momento da criação deste chamado. Esta tabela também possui vínculo com a tabela pecas, para a inclusão de peças que serão utilizadas na conclusão da ordem de serviço. Cada fornecedor pode fornecer uma ou mais peças e seus pedidos de compra são registrados na tabela ordem de compra (OC). O usuário técnico poderá gerar uma ordem de compra para uma ou mais peças que estejam faltando. A tabela OC é o local onde são armazenadas estas requisições de compra, que após geradas em formato impresso devem ser repassadas ao departamento responsável da UTFPR.

Outra tabela utilizada é a tabela de usuários que irá armazenar todos os dados dos usuários que irão utilizar o sistema. Esta tabela está interligada com a tabela cidade que por sua vez é interligada à tabela Estado. As permissões de acesso ao sistema são definidas de acordo com o tipo de usuário, como especificado no campo categoria que possui ligação com a tabela de categorias pré-cadastradas no sistema. Há ainda a relação com a tabela de permissões que conterá as permissões de acesso do usuário ao sistema.

Com relação à tabela servico, serão pré-cadastrados alguns serviços que ajudarão o usuário na agilização da criação da ordem de serviço. Esses serviços terão um tempo estimado de conclusão calculado pelo sistema baseado em outra tabela chamada de tempoServico.

Há ainda outra tabela na qual são cadastrados todos os equipamentos utilizados pelos setores da UTFPR. Exemplos de equipamentos podem ser monitores, impressoras, *no*-*breaks*, estabilizadores, entre outros. Cada equipamento tem um código de patrimônio cadastrado e este é diferente do código de equipamento cadastrado.

A seguir são listados os campos de cada tabela relativos ao diagrama de entidades e relacionamentos apresentado na Figura 8.

No Quadro 11 estão os campos da tabela Usuário. O que diferencia um usuário do outro é o campo categoria que determina as permissões de acesso ao sistema. O campo numeroSiape é preenchido pelo usuário do tipo "Servidor" e do tipo "Professor" concursado.

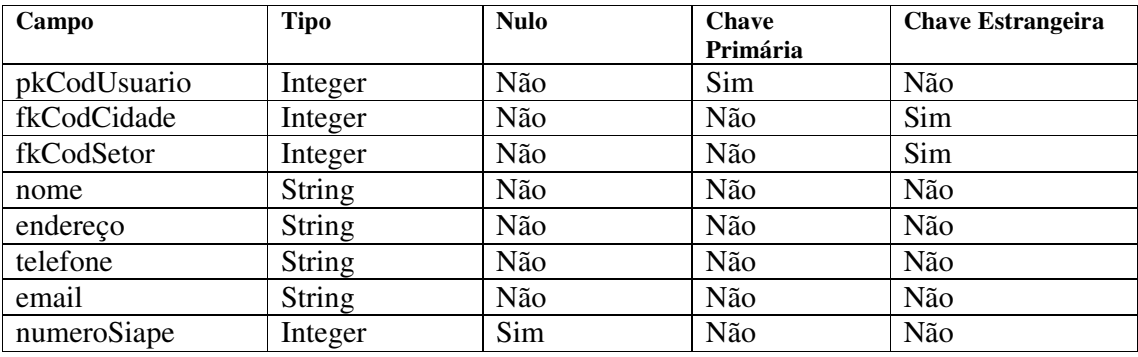

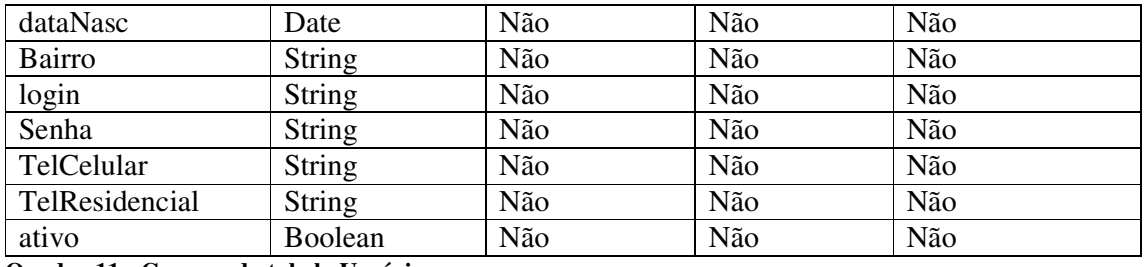

**Quadro 11 - Campos da tabela Usuário** 

No Quadro 12 estão os campos da tabela Cidade.

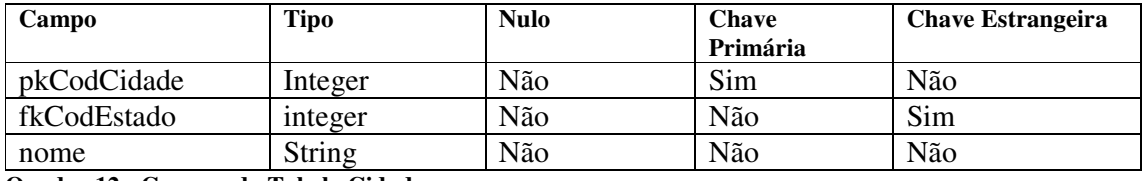

**Quadro 12 - Campos da Tabela Cidade** 

No Quadro 13, estão os campos da tabela Estado.

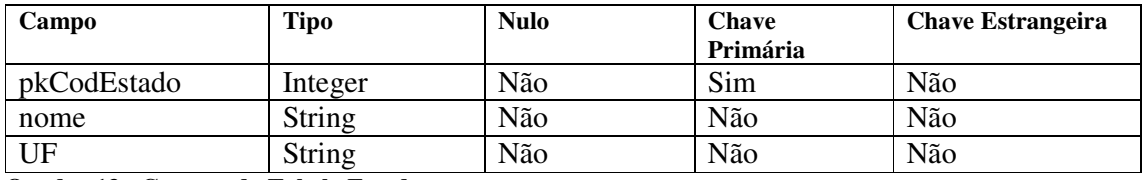

**Quadro 13 - Campos da Tabela Estado**

No Quadro 14 estão os campos da tabela Serviço. Geralmente quando um usuário cadastrar uma ordem de serviço, por padrão poderá conter um serviço de atendimento ou um serviço de reparo. Um exemplo de serviço de reparo pode ser a troca de alguma placa de memória de um computador ou troca de fonte. Um exemplo de serviço de atendimento é a verificação de um projetor multimídia em determinada sala ou também um atendimento de configuração de conta de e-*mail*.

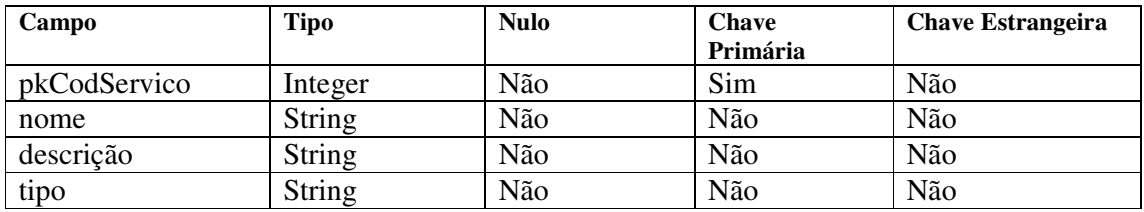

#### **Quadro 14 - Campos da Tabela Servico**

No Quadro 15 estão os campos da tabela Categoria. Esta tabela está diretamente ligada com as permissões que cada tipo de usuário poderá ter. Por padrão o usuário poderá ser: um estagiário, servidor, professor, técnico ou administrador, mas poderão ser cadastradas mais categorias.

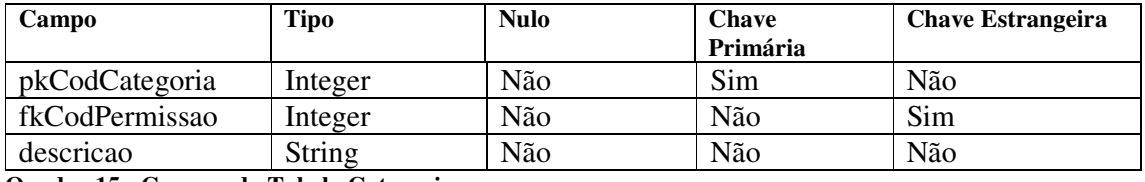

**Quadro 15 - Campos da Tabela Categoria** 

No Quadro 16 estão os campos da tabela Permissao. Nesta tabela são definidas as permissões de acesso para cada tipo de usuário. Dependendo do tipo de acesso cada usuário poderá acessar determinados módulos do sistema.

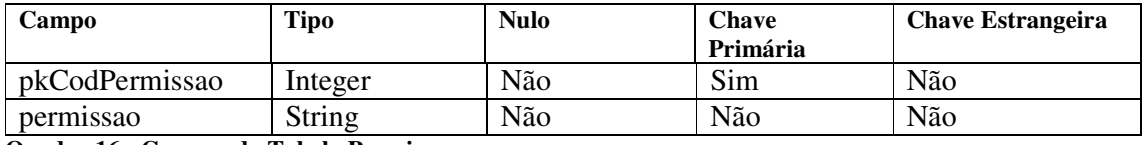

**Quadro 16 - Campos da Tabela Permissao** 

No Quadro 17 estão os campos da tabela Equipamento. No Cadastro de um equipamento, poderão ser cadastrados os seguintes campos: código do equipamento, nome, descrição e o seu patrimônio.

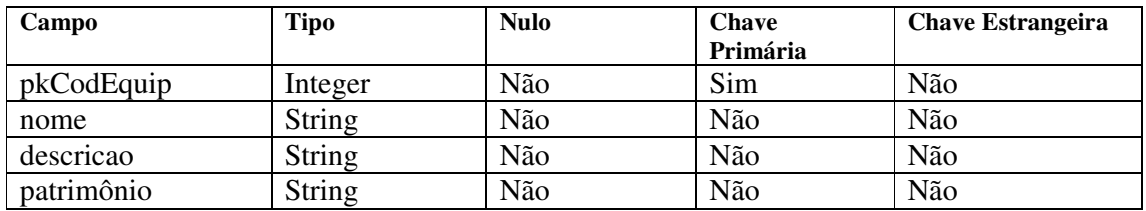

**Quadro 17 - Campos da Tabela Equipamento** 

No Quadro 18 estão os campos da tabela OS. Esta tabela é a principal do banco de dados e é através dela que as Ordens de Serviço serão registradas.

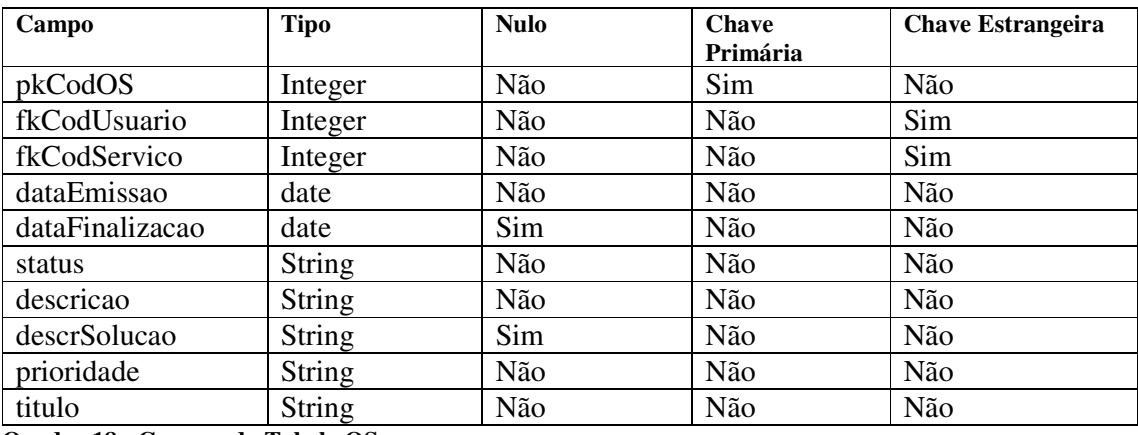

**Quadro 18 - Campos da Tabela OS** 

No Quadro 19 estão os campos da tabela Fornecedor. O fornecedor está diretamente ligado com as peças que serão compradas quando for emitida uma ordem de compra de uma peça que está em falta.

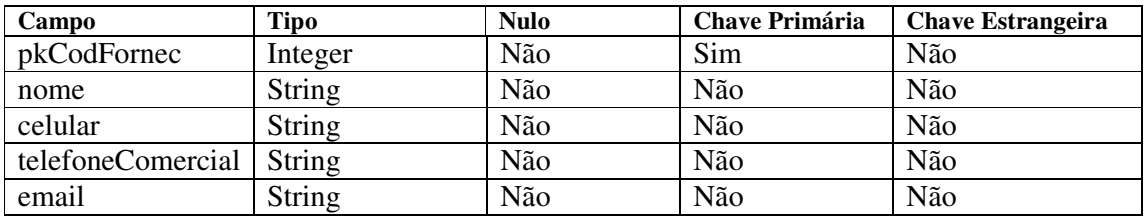

**Quadro 19 - Campos da Tabela Fornecedor** 

No Quadro 20 estão os campos da tabela OC. Nesta tabela serão salvas as informações das peças que foram solicitadas para compra. Assim que as peças chegarem deverão ser cadastradas no sistema.

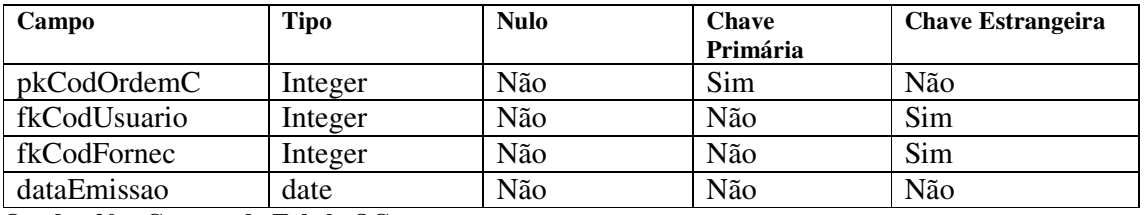

**Quadro 20 - Campos da Tabela OC** 

No Quadro 21 estão os campos da tabela Peca. Nesta tabela, serão salvas todas as peças ajudando no controle de peças novas e usadas do setor DIMASU.

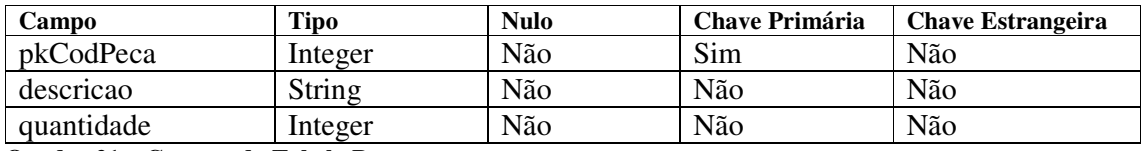

**Quadro 21 – Campos da Tabela Peca** 

No Quadro 22 estão os campos da tabela TempoServico. Nesta tabela, serão salvos todos os serviços executados e que venham a ser finalizados para que o sistema possa gerar uma média do tempo de atendimento baseado nos dados desta tabela.

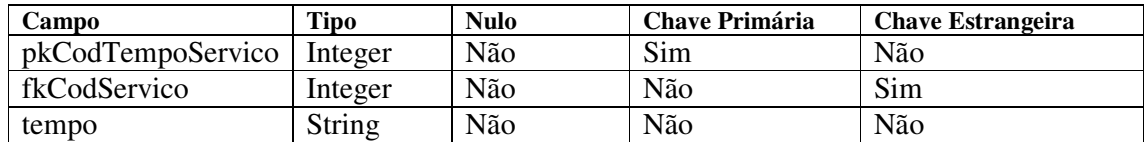

**Quadro 22 - Campos da Tabela TempoServico** 

No Quadro 23 estão os campos da tabela Setor. Nesta tabela, serão salvos todos os setores que cada usuário pertence.

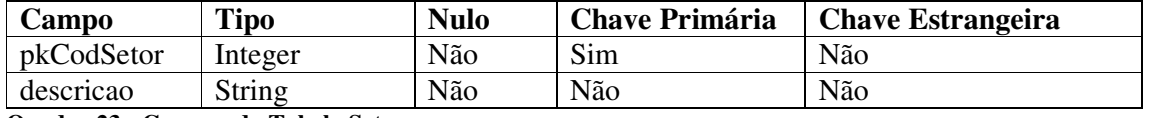

**Quadro 23 - Campos da Tabela Setor** 

No Quadro 24 estão os campos da tabela Config. Nesta tabela são armazenadas as configurações do tema das cores das telas do sistema.

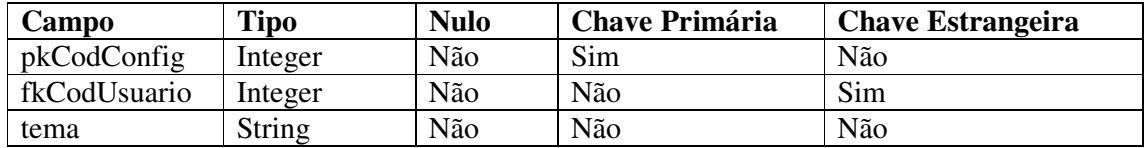

**Quadro 24 - Campos da Tabela Config** 

No Quadro 25 estão os campos da tabela EquipamentoOsItem. Nesta tabela, são armazenadas as informações referentes a relação "Muitos para muitos" entre Equipamentos e as Ordens de Serviço.

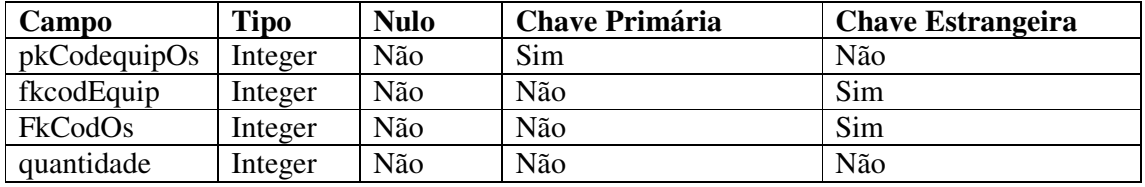

**Quadro 25 - Campos da Tabela EquipamentoOsItem** 

No Quadro 26 estão os campos da tabela PecaOsItem. Nesta tabela, são armazenadas as informações da relação "Muitos para muitos" entre Peças e as Ordens de Serviço.

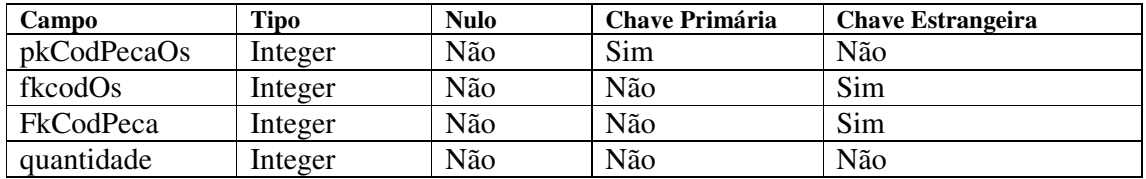

**Quadro 26 - Campos da Tabela PecaOsItem** 

No Quadro 27 estão os campos da tabela PecaOcItem. Nesta tabela, são armazenadas as informações da relação "Muitos para muitos" entre Peças e as Ordens de Compra.

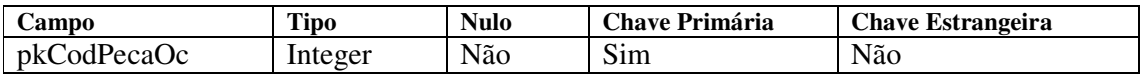

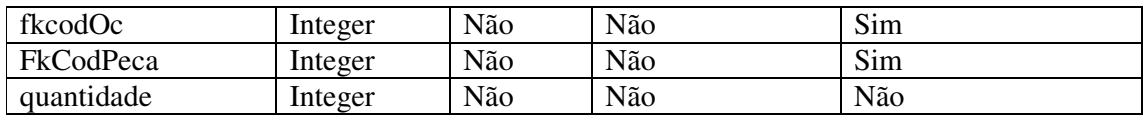

**Quadro 27 - Campos da Tabela PecaOcItem** 

No Quadro 28 estão os campos da tabela usuário\_categoria. Nesta tabela, são armazenadas as informações da relação "Muitos para muitos" entre Usuários e as Categorias.

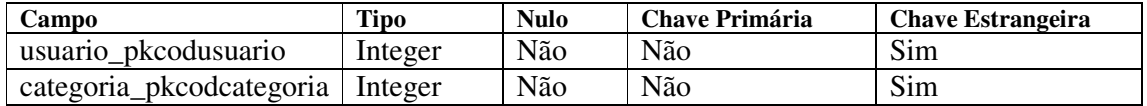

**Quadro 28 - Campos da Tabela usuário\_categoria** 

# 4.3 APRESENTAÇÃO DO SISTEMA

A tela inicial do sistema é a tela de autenticação, que é apresentada na Figura 9. Por meio desta tela é realizado o acesso ao sistema.

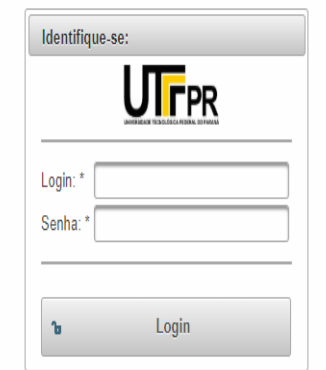

**Figura 9 – Tela de acesso do sistema**  Fonte: Autoria própria

Ao tentar efetuar o acesso é realizada uma validação do usuário e sua senha de acesso e caso houver alguma inconsistência dos dados o acesso ao sistema é negado.

Após a validação correta do usuário é apresentada a tela principal da aplicação, com uma estrutura de leiaute dividido em 3 partes: a primeira parte consiste em uma barra superior onde tem-se o logotipo da UTFPR e o nome do usuário que está logado no sistema. Ao lado no nome do usuário também há o botão "*toogle"* que é utilizado para mostrar ou ocultar a barra lateral à esquerda (Parte 2).

A segunda parte é composta por uma barra lateral que possui menus e sub-menus de acesso como é mostrado na Figura 10. São eles: Menu, Ordem de serviço, Ordem de Compra, Cadastros, Relatórios, Gráficos e Configurações. A terceira parte do leiaute é a página onde são mostradas as telas da aplicação de acordo com a opção escolhida pelo usuário.

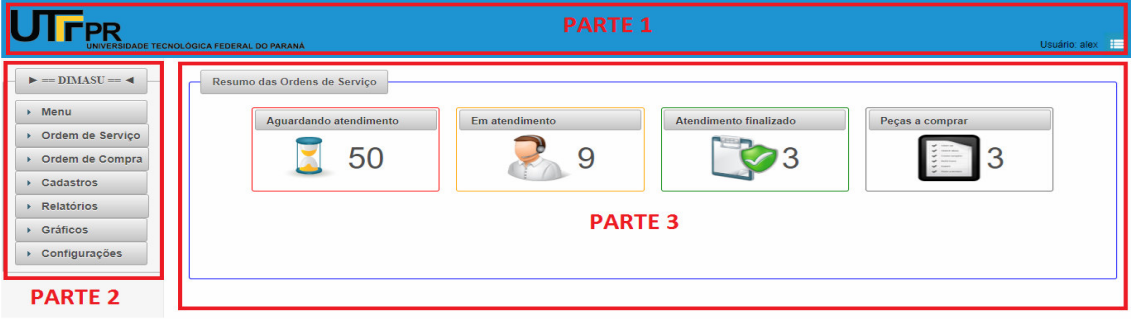

**Figura 10 - Leiaute do Sistema**  Fonte: Autoria própria

Na tela principal, na parte 3, tem-se um resumo das ordens de serviço que apresentam os *status* de atendimento de todas as ordens de serviço cadastradas. O resumo apresenta 4 opções e cada uma delas é uma maneira de acesso rápido aos dados da aplicação, pois basta um clique sobre para que o sistema direcione para as informações com maiores detalhes como mostra na Figura 10. Por meio dos *links* rápidos, o sistema automaticamente filtra as outras informações.

Se o usuário autenticado necessitar acesso aos dados sem o filtro aplicado da tela inicial, terá que usar os menus e sub-menus convencionais da barra lateral à esquerda ou clicar no botão para desativar os filtros da barra de botões como é mostrado na Figura 11.

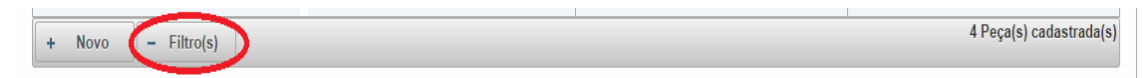

**Figura 11 - Desativar Filtro da tela inicial**  Fonte: Autoria própria

Cada menu apresentará uma ou mais funções do sistema de acordo com as permissões definidas para o usuário em questão.

No menu principal, tem-se o menu das ordens de serviço que é utilizado para o cadastro de todos os atendimentos. Ao clicar no menu para abrir uma nova ordem de serviço é aberta a tela de cadastro como é mostrado na Figura 12. Cada atendimento terá um usuário solicitante, uma data de abertura, uma prioridade de atendimento, um título, uma descrição e um campo de *status* que demonstra qual é o estado atual deste atendimento. Todos os campos preenchíveis da ordem de serviço possuem regras de validação. É possível adicionar um equipamento depois da abertura da ordem de serviço que registra a data e a hora em que o mesmo foi adicionado.

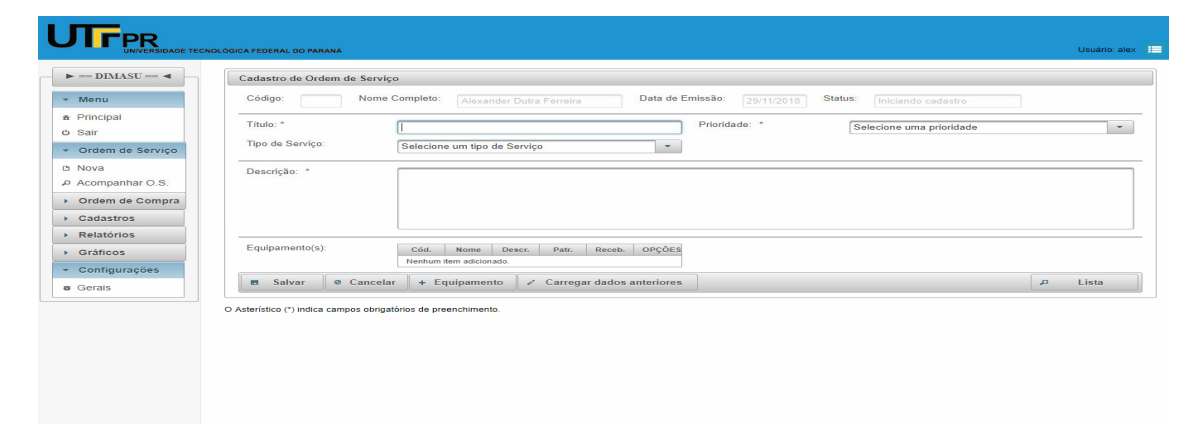

**Figura 12 - Nova ordem de serviço**  Fonte: Autoria própria

Para facilitar o cadastro das ordens de serviço foi criado um recurso de preenchimento automático de campos de acordo com o serviço selecionado. Se o botão "Carregar dados anteriores" for pressionado, os campos comuns de edição que são: título, descrição e prioridade serão automaticamente preenchidos de acordo com a última ordem de serviço criada. Caso não haja atendimentos anteriores o sistema informará que o serviço selecionado não possui dados anteriores como é mostrado na Figura 13.

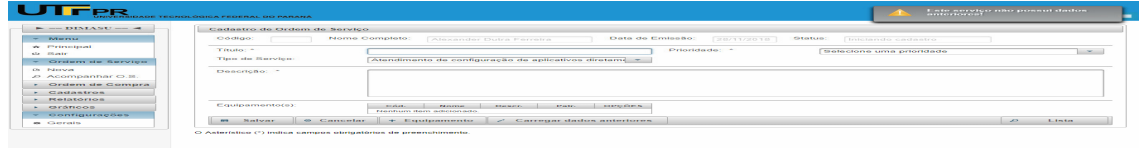

**Figura 13 – Dados anteriores da última ordem de serviço inexistentes**  Fonte: Autoria própria

Todos os usuários podem abrir uma ordem de serviço no sistema. Na barra de botões, há o botão para adicionar um ou mais equipamentos, dependendo da situação, isto se, caso for um serviço de reparo. Se for um atendimento normal, basta preencher os campos do título da ordem de serviço, a prioridade e o tipo de serviço e clicar no botão "Salvar". Ao salvar a ordem de serviço, automaticamente é enviado um *e-mail* para o usuário avisando que a ordem de serviço foi aberta como mostra a Figura 14.

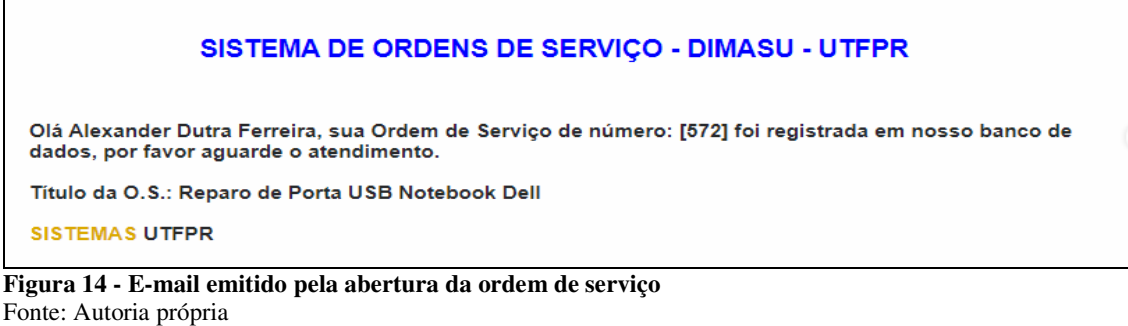

Além do envio de *e-mail*, em anexo é exibida a situação da ordem de serviço, como mostra a Figura 15.

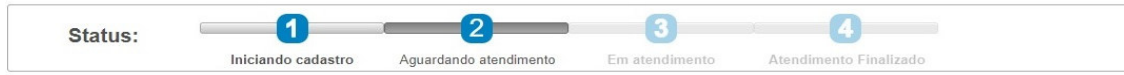

**Figura 15 - Anexo do** *e-mail* **com a situação da ordem de serviço**  Fonte: Autoria própria

É possível verificar as ordens de serviço clicando-se na barra lateral e escolhendo a opção "Acompanhar O.S.". Ao clicar em cima da ordem de serviço é exibida a sua situação conforme pode ser observado na Figura 16.

| $\blacktriangleright$ = DIMASU = $\blacktriangleleft$                                      | Pesquisar OS       |                                 |                             |                                                                                          |                        |                             |               |
|--------------------------------------------------------------------------------------------|--------------------|---------------------------------|-----------------------------|------------------------------------------------------------------------------------------|------------------------|-----------------------------|---------------|
| $-$ Menu                                                                                   | $\mathbf{m}$       | Digite algo para a pesquisa     | $\phi$ Limpar Filtro(s)     |                                                                                          |                        |                             |               |
| $\hat{\mathbf{a}}$ Principal                                                               | Código ≎           | Usuario $z$                     | Prioridade <sup>2</sup>     | Título <sub>c</sub>                                                                      | Data Emissão ©         |                             | <b>OPCÖES</b> |
| O Sair                                                                                     | 117                | Alexander Dutra Ferreira        | Alta                        | <b>Formatar Computador</b>                                                               | 03/10/2018             | $\mathcal{L}^{\mathcal{P}}$ | 壺             |
| - Ordem de Servico                                                                         | 119                | <b>Alexander Dutra Ferreira</b> | <b>Alta</b>                 | Teste de impressão                                                                       | 03/10/2018             | ×                           |               |
| D Nova                                                                                     | 120                | Alexander Dutra Ferreira        | Alta                        | Formatar PC                                                                              | 03/10/2018             | v                           | 审             |
| A Acompanhar O.S.<br>- Ordem de Compra                                                     | 122                | Alexander Dutra Ferreira        | Alta                        | Formatar Notebook LE<br><b>NOVO</b>                                                      | 06/10/2018             | $\overline{\phantom{a}}$    | 审             |
| D Nova                                                                                     | 126                | Alexander Dutra Ferreira        | Alta                        | Problema no Outlook                                                                      | 26/08/2018             | ×                           | 亩             |
| A Acompanhar O.C.                                                                          |                    | $14 - 44$                       |                             | $1$   2   3   4   5   6   7   8   9   10   $\rightarrow$   $\rightarrow$   $\rightarrow$ | $5 -$                  |                             |               |
| $\sim$ Cadastros                                                                           | <b>Novo</b><br>$+$ | $+$ Filtro(s)<br>m.<br>Atender  | Finalizar O.S.              |                                                                                          | 不可可                    | $81 OS(s)$ cadastrado(s)    |               |
| - Usuários<br>a Usuários<br><b>E</b> Categorias                                            | <b>Status:</b>     | 1<br>Iniciando cadastro         | 2<br>Aquardando atendimento | $\overline{3}$<br>Em atendimento                                                         | Atendimento Finalizado |                             |               |
|                                                                                            |                    |                                 |                             |                                                                                          |                        |                             |               |
|                                                                                            |                    |                                 |                             |                                                                                          |                        |                             |               |
|                                                                                            |                    |                                 |                             |                                                                                          |                        |                             |               |
|                                                                                            |                    |                                 |                             |                                                                                          |                        |                             |               |
| <b>a</b> Permissões<br>$\blacksquare$ Cidades<br><b>Estados</b><br>$P$ Pecas<br>- Servicos |                    |                                 |                             |                                                                                          |                        |                             |               |

**Figura 16 - Lista das Ordens de serviço e a situação do atendimento**  Fonte: Autoria própria

Os únicos usuários que poderão atender as ordens de serviço e finalizá-las são os usuários cujas categorias são: administrador e técnico.

Quando o usuário administrador ou técnico inicia o processo de atendimento da ordem de serviço, ao clicar no botão "Atender", presente na Figura 16, um novo e-mail é enviado para o usuário autenticado, como mostra a Figura 17.

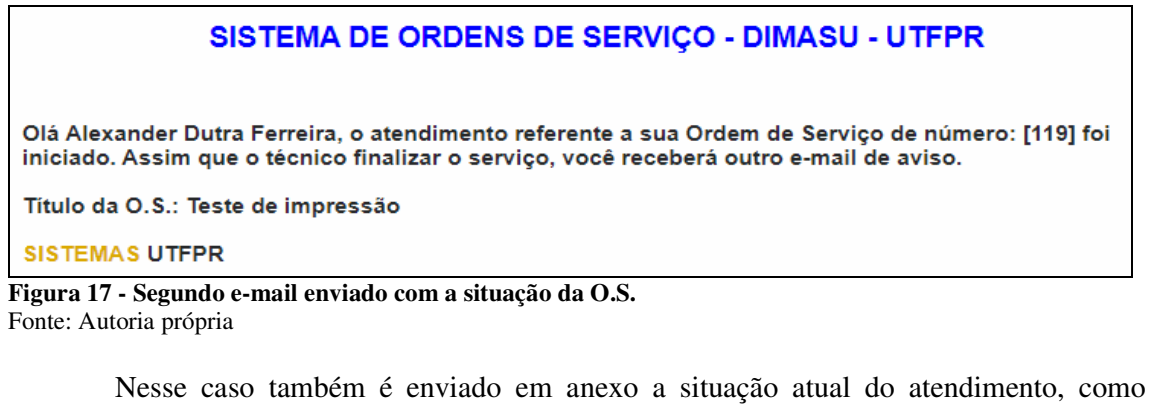

mostra a Figura 18.

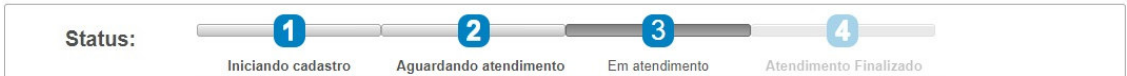

**Figura 18 - Segundo e-mail enviado para o usuário mostrando a situação do atendimento**  Fonte: Autoria própria

Após o técnico terminar o atendimento, ele finaliza a ordem de serviço. Ao clicar no botão "Finalizar O.S" o técnico é direcionado para a tela de finalização como é mostrado na Figura 19.

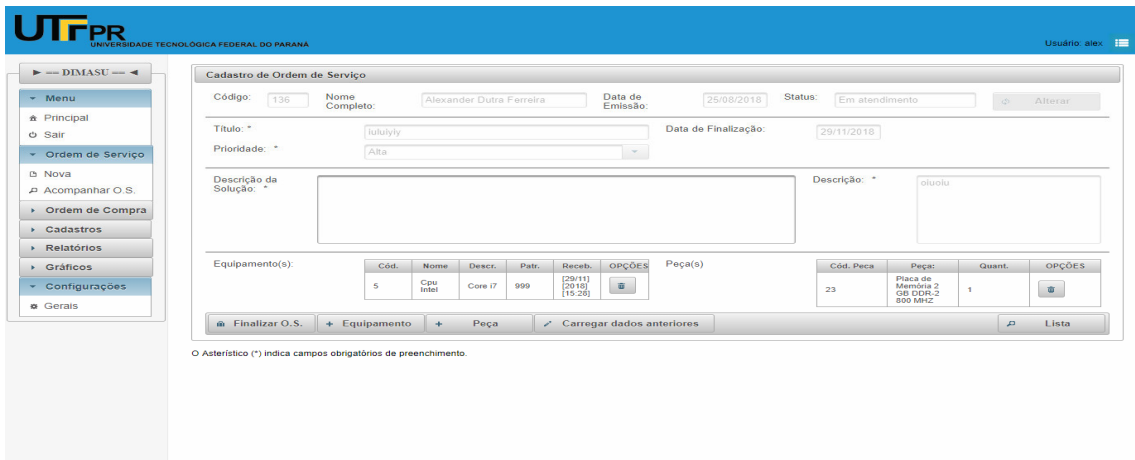

**Figura 19 - Finalização da ordem de serviço**  Fonte: Autoria própria

Ao efetuar esse procedimento um e-mail de finalização é enviado ao usuário para avisá-lo de que o atendimento foi finalizado ou o serviço de reparo foi concluído e o equipamento está pronto para ser retirado como mostra a Figura 20.

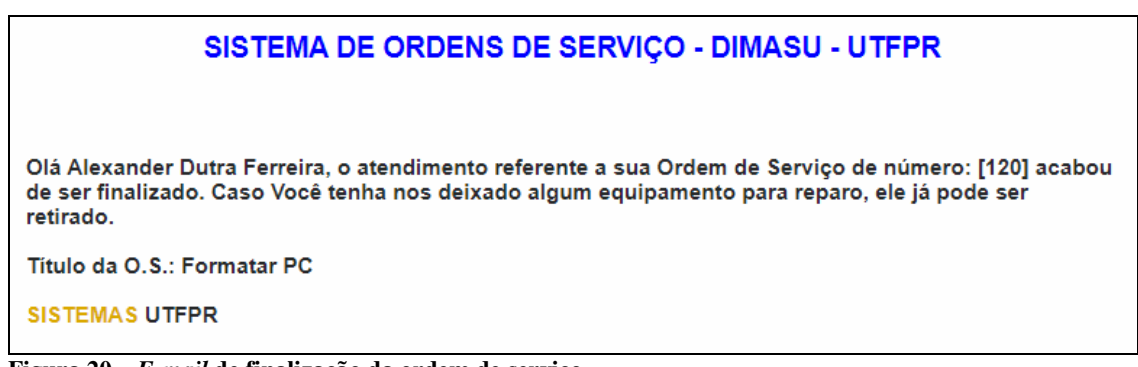

**Figura 20 –** *E-mail* **de finalização da ordem de serviço**  Fonte: Autoria própria

Em anexo ao e-mail está a situação final da Ordem de serviço, como é mostrado na Figura 21.

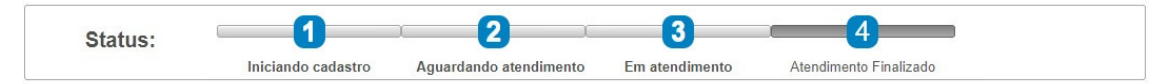

**Figura 21 - Anexo com a situação final do atendimento**  Fonte: Autoria própria

Na etapa de finalização é possível adicionar uma peça que por ventura tenha sido utilizada no processo de reparo, como é mostrado na Figura 22.

| $\blacktriangleright$ -- DIMASU -- $\blacktriangleleft$<br>$-$ Menu<br>* Principal | Cadastro de Orden |                                                                |                                        |                                |               |                 |                   |          |                        |
|------------------------------------------------------------------------------------|-------------------|----------------------------------------------------------------|----------------------------------------|--------------------------------|---------------|-----------------|-------------------|----------|------------------------|
|                                                                                    |                   |                                                                |                                        | Lista de Peça(s)               |               | $\sim$          |                   |          |                        |
|                                                                                    | Código:<br>119    | Código ¢                                                       | Descrição $\Leftrightarrow$            | Quantidade $\Leftrightarrow$   | <b>OPCÕES</b> | Em atendimento  |                   |          | Alterar                |
| <b>b</b> Sair                                                                      | Título: *         | 8                                                              | Placa de rede                          | $\overline{9}$                 | + Adicionar   | 11/2018         |                   |          |                        |
| * Ordem de Serviço                                                                 | Prioridade: *     | 21                                                             | Placa de Vídeo                         | 17                             | + Adicionar   |                 |                   |          |                        |
| <b>b</b> Nova                                                                      | Descrição da      | 22                                                             | Placa de Captura de<br><b>TV</b>       | 12                             | + Adicionar   | rição: *        | Servico           |          |                        |
| Acompanhar O.S.                                                                    | Solução: *        | 23                                                             | Placa de Memória 2<br>GB DDR-2 800 MHZ | 12                             | + Adicionar   |                 |                   |          |                        |
| ▼ Ordem de Compra                                                                  |                   |                                                                | $14$ $44$                              | 12345<br>$-44$                 |               |                 |                   |          |                        |
| <b>B</b> Nova<br>A Acompanhar O.C.                                                 |                   | Fstogue mínimo                                                 | Abaixo do estoque mínimo               |                                |               |                 |                   |          |                        |
| - Cadastros                                                                        | Equipamento(s):   |                                                                |                                        | Lista de Peça(s) adicionada(s) |               |                 |                   |          |                        |
|                                                                                    |                   | Código                                                         | Descrição                              | Quantidade                     | OPÇÕES        | <b>pd.</b> Peca | Peça:<br>Placa de | Quant.   | OPÇÕES                 |
| - Usuários                                                                         |                   | Nenhum item adicionado.                                        |                                        |                                |               |                 | rede              |          | $\widehat{\mathbf{w}}$ |
| $&$ Usuários                                                                       | m Finalizar O.S.  | <b>Q</b> Concluir                                              |                                        |                                |               |                 |                   | $\alpha$ | Lista                  |
| <b>E</b> Categorias                                                                |                   |                                                                |                                        |                                |               | $\cdot$         |                   |          |                        |
| <b>A</b> Permissões                                                                |                   | O Asterístico (*) indica campos obrigatórios de preenchimento. |                                        |                                |               |                 |                   |          |                        |
| <b>II</b> Cidades                                                                  |                   |                                                                |                                        |                                |               |                 |                   |          |                        |
| <b>Estados</b>                                                                     |                   |                                                                |                                        |                                |               |                 |                   |          |                        |
| $P$ Peças                                                                          |                   |                                                                |                                        |                                |               |                 |                   |          |                        |
| $\triangleright$ Serviços                                                          |                   |                                                                |                                        |                                |               |                 |                   |          |                        |
| w Equipamentos                                                                     |                   |                                                                |                                        |                                |               |                 |                   |          |                        |
| <b>B</b> Setores                                                                   |                   |                                                                |                                        |                                |               |                 |                   |          |                        |

**Figura 22 - Adição de peças na finalização da ordem de serviço**  Fonte: Autoria própria

No momento em que a peça é adicionada na ordem de serviço e o usuário clica em "Finalizar O.S.", automaticamente o estoque de peças é atualizado. Além disso, ao ser finalizada a ordem de serviço, o serviço que foi utilizado para a conclusão da referida ordem é adicionado em uma tabela de tempo de serviços que é utilizada para o cálculo do tempo médio gasto para a conclusão deste serviço como mostra a Figura 23.

| $\blacktriangleright$ -- DIMASU -- $\blacktriangleleft$ | Pesquisar Tempo de Servico   |                             |                                                                                                    |                                               |                                     |  |
|---------------------------------------------------------|------------------------------|-----------------------------|----------------------------------------------------------------------------------------------------|-----------------------------------------------|-------------------------------------|--|
| $~\star$ Menu                                           | $\qquad \qquad \blacksquare$ | Digite algo para a pesquisa | $\Phi$ Limpar Filtro(s)                                                                                   |                                               |                                     |  |
| * Principal                                             | Código ¢                     |                             | Tempo $\circ$                                                                                             | Servico 0                                     | OPÇÕES                              |  |
| O Sair                                                  | 548                          |                             | 2 Dia(s), 0 Hora(s), 0 Minuto(s) 0<br>Segundo(s)                                                          | Formatação                                    | 面                                   |  |
| ▶ Ordem de Serviço                                      | 549                          |                             | 2 Dia(s), 0 Hora(s), 0 Minuto(s) 0<br>Segundo(s)                                                          | Formatação                                    | 市<br>$\mathcal{L}$                  |  |
| ▶ Ordem de Compra<br>- Cadastros                        | 550                          |                             | 2 Dia(s), 0 Hora(s), 0 Minuto(s) 0<br>Segundo(s)                                                          | Formatação                                    | 富                                   |  |
| <b>D</b> suários                                        | 551                          |                             | 8 Dia(s), 2 Hora(s), 18 Minuto(s) 0<br>Segundo(s)                                                         | Reposicionamento de Data-Show                 | 窗                                   |  |
| <b>II</b> Cidades                                       | 559                          |                             | 30 Segundo(s)                                                                                             | <b>Trocar Fonte</b>                           | 面<br>$\mathcal{P}^{\bullet}$        |  |
| <b>II</b> Estados                                       | 560                          |                             | 2 Hora(s), 0 Minuto(s) 0 Segundo(s)                                                                       | <b>Trocar Fonte</b>                           | v<br>亩                              |  |
| $P$ Pecas<br>* Servicos                                 | 603                          |                             | 2 Dia(s), 0 Hora(s), 0 Minuto(s) 0<br>Segundo(s)                                                          | Formatação                                    | 市<br>₽                              |  |
| m Servicos                                              |                              |                             | $\begin{array}{ c c c c c c } \hline \multicolumn{1}{ c }{\textbf{1} & \textbf{2} } \\\hline \end{array}$ | $\rightarrow$ $\rightarrow$ $7$ $\rightarrow$ |                                     |  |
| $\bullet$ Tempo de<br>Servico                           | $+$ Filtro(s)<br>+ Novo      |                             |                                                                                                    |                                               | 8 Tempo de Servico(s) cadastrado(s) |  |
| w Equipamentos                                          |                              |                             |                                                                                                    |                                               |                                     |  |
| <b>E</b> Setores                                        |                              |                             |                                                                                                    |                                               |                                     |  |
| Fornecedores                                            |                              |                             |                                                                                                    |                                               |                                     |  |
| Relatórios                                              |                              |                             |                                                                                                    |                                               |                                     |  |
| $\triangleright$ Gráficos                               |                              |                             |                                                                                                    |                                               |                                     |  |

**Figura 23 - Tabela de histórico de tempo dos serviços**  Fonte: Autoria própria

Com base nas informações geradas na tabela de tempo de serviço é gerado o tempo médio localizado abaixo da pesquisa dos serviços, mostrado na Figura 24.

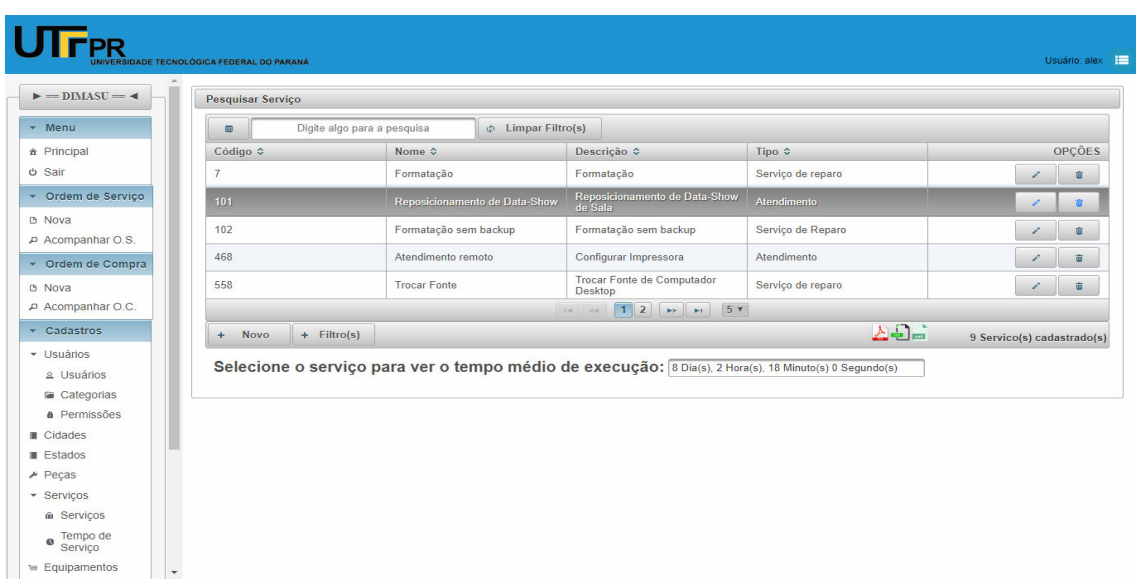

**Figura 24 - Tempo médio dos serviços**  Fonte: Autoria própria

Para mostrar o tempo médio de determinado serviço basta selecionar o serviço da lista e na parte inferior da pesquisa é mostrado o tempo médio. Para mostrar o tempo médio é necessário haver pelo menos o registro de dois ou mais serviços do mesmo tipo na tabela de tempo de serviço. Caso não exista nenhuma ordem de serviço que tenha utilizado o serviço selecionado, a mensagem "Sem dados de análise" aparecerá no campo no qual é apresentado o tempo médio. Se for apenas um serviço, é considerado o tempo gasto que este serviço utilizou para ser finalizado.

Nesta tela também é possível a criação de um novo serviço, clicando-se no botão "Novo" e será direcionado para a tela de cadastro de serviços mostrado na Figura 25. Nesta tela, é possível observar que, os serviços estão divididos em dois tipos: atendimento ou serviço de reparo. Atendimento pode ser qualquer tipo de atendimento que não envolva equipamentos físicos para reparo posterior. Pode ser atendimento no balcão, atendimento remoto, atendimento por telefone, atendimento agendado, configuração de software, configuração de impressora, entre outros. O serviço de reparo já inclui o cadastro de equipamentos para reparo, como gabinetes, *notebooks* e o defeito poderá estar mais associado a um problema de hardware.

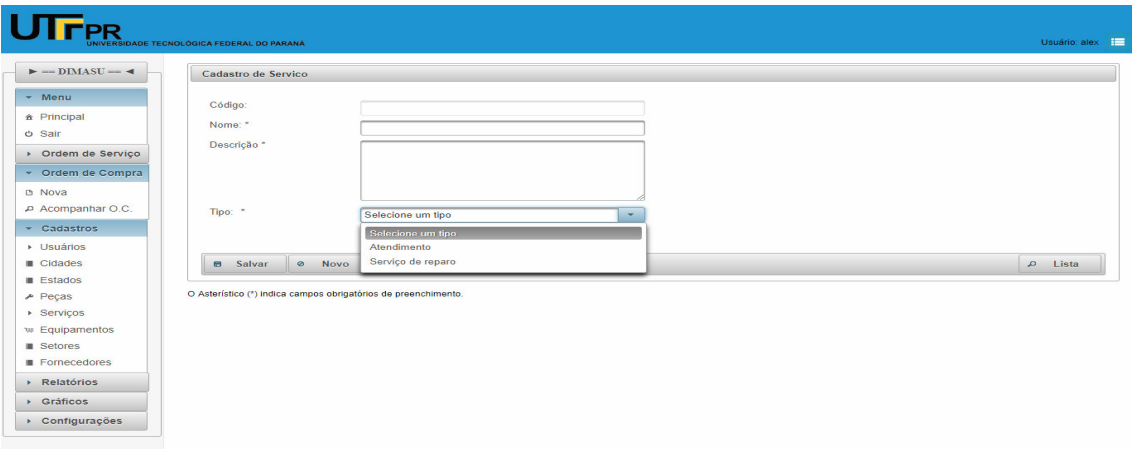

**Figura 25 - Cadastro de um novo serviço**  Fonte: Autoria própria

O sistema também apresenta o cadastro de ordens de compra, caso o usuário queira gerar uma nova ordem de compra, será mostrada a tela conforme a Figura 26. Basta adicionar as peças, clicando-se no botão "+ Peça" que serão as referidas peças incluídas na ordem de compra. Também possui o preenchimento do nome do fornecedor para o qual será solicitada a compra das peças.

Esse cadastro facilitará a geração de relatórios de peças para cada fornecedor.

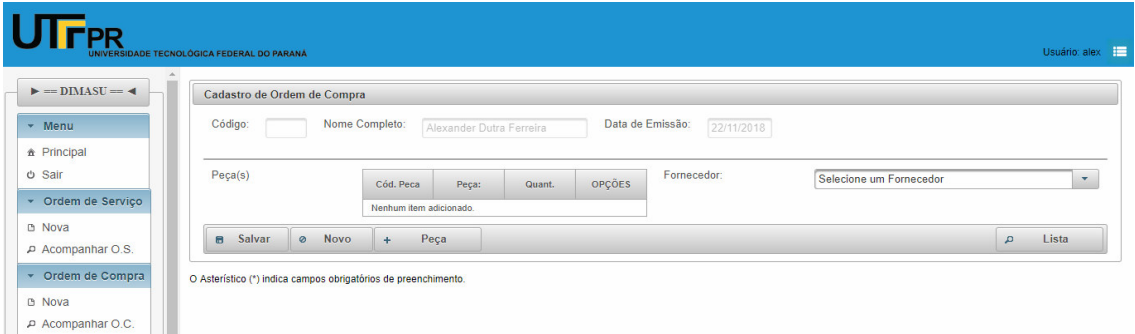

**Figura 26 - Tela de ordem de compra**  Fonte: Autoria própria

Outra característica é que, ao navegar entre a lista de peças, o sistema mostra as peças que estão com a quantidade abaixo do estoque mínimo da cor vermelha e as peças que estão justamente com a quantidade de estoque mínimo da cor laranja. Visando, assim, auxiliar o usuário no momento da adição das peças, mostrando as que precisam ser compradas com maior urgência.

| <b>UTFPR</b>                                           | <b>JNIVERSIDADE TECNOLÓGICA FEDERAL DO PARANÁ</b> |                                     |                                                   |                                |                          | Usuário: alex 1                      |
|--------------------------------------------------------|---------------------------------------------------|-------------------------------------|---------------------------------------------------|--------------------------------|--------------------------|--------------------------------------|
|                                                        |                                                   | Buscar peça(s) para inserir na O.C. |                                                   |                                |                          |                                      |
| $\blacktriangleright$ --DIMASU -- $\blacktriangleleft$ | Cadastro de Orden                                 |                                     | Lista de Peças                                    |                                |                          | $\Delta$                             |
| - Menu                                                 | Código:                                           | Código ¢                            | Descrição 0                                       | Quantidade C                   | OPÇÕES                   |                                      |
| * Principal                                            |                                                   | 402                                 | Pasta Térmica                                     | $\mathbf{1}$                   | + Adicionar              |                                      |
| O Sair                                                 | Peça(s)                                           | 418                                 | Placa de Memória 4 GB                             | ٠                              | + Adicionar              | scione um Fornecedor<br>$\mathbf{r}$ |
| * Ordem de Serviço                                     |                                                   |                                     | <b>DDR-2 800 MHZ</b>                              |                                |                          |                                      |
| <b>b</b> Nova                                          |                                                   | 497                                 | Memória DDR-3 8 GB                                | $\overline{7}$                 | + Adicionar              |                                      |
| A Acompanhar O.S.                                      | <b>B</b> Salvar                                   | 498                                 | FONTE ATX 500<br>WATTS - DR HANK                  | $\overline{\mathbf{8}}$        | + Adicionar              | Lista<br>$\mathcal{D}$               |
| v Ordem de Compra                                      | O Asterístico (*) indica ca                       |                                     | $14$ $\leq$ $1$ $2$ $3$ $4$ $5$ $\geq$ $\geq$ $1$ |                                |                          |                                      |
| <b>b</b> Nova                                          |                                                   |                                     |                                                   |                                | 20 Peça(s) cadastrada(s) |                                      |
| A Acompanhar O.C.                                      |                                                   | Estoque mínimo                      | Abaixo do estoque mínimo                          |                                |                          |                                      |
| Cadastros                                              |                                                   |                                     |                                                   | Lista de Peça(s) adicionada(s) |                          |                                      |
| - Usuários                                             |                                                   | Código                              | Descrição                                         | Quantidade                     | <b>OPÇÕES</b>            |                                      |
| $\Omega$ Usuários                                      |                                                   | Nenhum item adicionado.             |                                                   |                                |                          |                                      |
| <b>Eu</b> Categorias                                   |                                                   | <b>Q</b> Concluir                   |                                                   |                                |                          |                                      |
| a Permissões                                           |                                                   |                                     |                                                   |                                |                          |                                      |
| Cidades                                                |                                                   |                                     |                                                   |                                |                          |                                      |
| <b>Estados</b>                                         |                                                   |                                     |                                                   |                                |                          |                                      |
| $\neq$ Peças                                           |                                                   |                                     |                                                   |                                |                          |                                      |
| ▶ Servicos                                             |                                                   |                                     |                                                   |                                |                          |                                      |
| <b>W</b> Equipamentos                                  |                                                   |                                     |                                                   |                                |                          |                                      |
| <b>B</b> Setores                                       |                                                   |                                     |                                                   |                                |                          |                                      |
| Fornecedores                                           |                                                   |                                     |                                                   |                                |                          |                                      |

**Figura 27 - Peças realçadas de acordo com a quantidade mínima de estoque**  Fonte: Autoria própria

O cadastro de usuários é apresentado na Figura 28. É nesta tela de cadastro que além de cadastrar o usuário, é definido o nível de acesso ao sistema para este usuário. Existe uma tabela que armazena as permissões definidas no sistema. A tabela de "categorias" faz a ligação entre as permissões com nomes de categorias mais acessíveis. Se a categoria do usuário for de estagiário, servidor ou professor, o sistema permitirá somente o cadastro e acompanhamento das ordens de serviço. Já para o usuário técnico e administrador terão mais acessos privilegiados do sistema, podendo gerar relatórios, e acessar outros módulos avançados do sistema. É possível fazer o cadastro de outras permissões e categorias para o usuário, porém somente o usuário com nível de administrador poderá realizar este procedimento. Ainda na tela de cadastro de usuário, há a validação de senha.

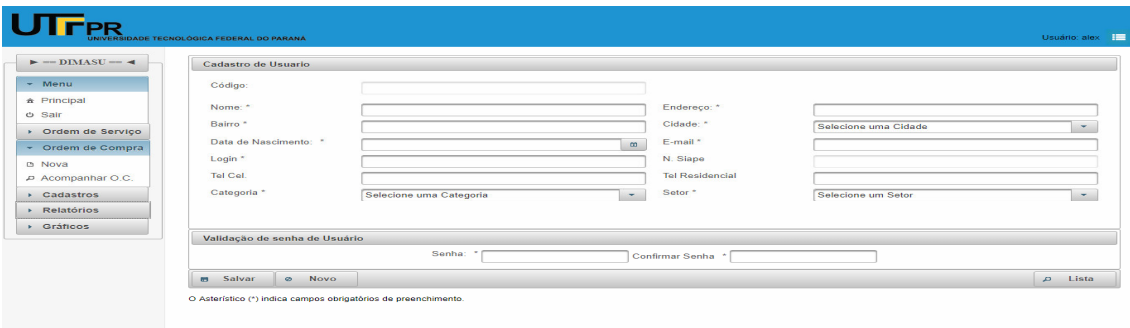

#### **Figura 28 - Cadastro de usuários**  Fonte: Autoria própria

Os cadastros de cidades, estados, peças, setores e fornecedores seguem o mesmo padrão de cadastro apresentados. Já o cadastro de equipamentos possui uma validação

especial que é executada antes do processo de salvamento no banco de dados. Este procedimento consiste em verificar se o patrimônio sugerido já não se encontra na base de dados associado a outro equipamento. Caso existir, ele informa ao usuário que este patrimônio já está sendo utilizado por outro equipamento como é mostrado na Figura 29.

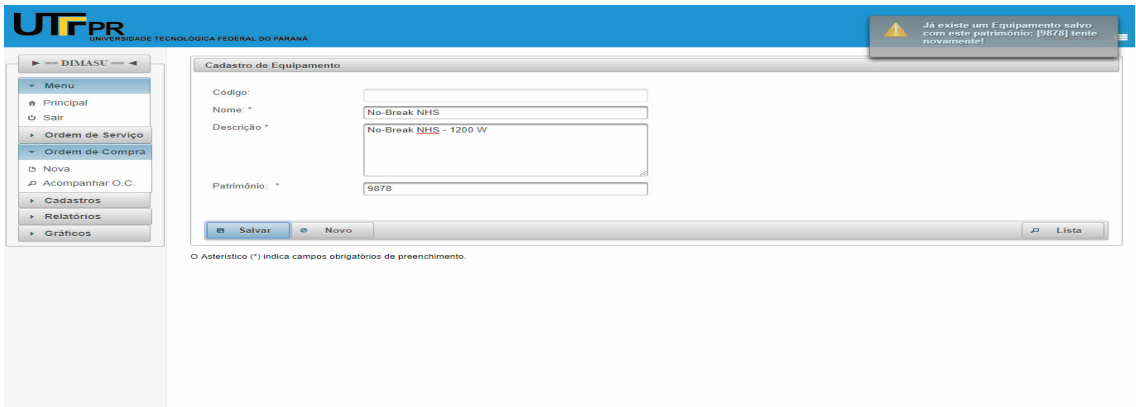

**Figura 29 - Salvando um equipamento**  Fonte: Autoria própria

Assim que o usuário digitar outro código de patrimônio, o sistema salva o equipamento normalmente.

Além dos CRUDs necessários para o funcionamento, o sistema conta com a exibição de relatórios. Como relatórios o sistema apresenta dois tipos: os relatórios resumidos gerados diretamente na tela de pesquisa dos cadastros e os relatórios mais completos com maiores informações e alguns filtros específicos no menu "relatórios".

Na tela de pesquisa, há 3 botões no canto inferior direito, como mostrado na Figura

30.

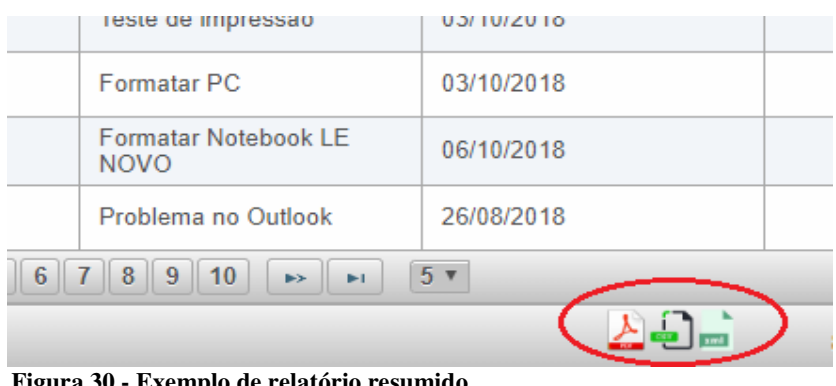

**Figura 30 - Exemplo de relatório resumido**  Fonte: Autoria própria

Cada botão permite gerar um tipo de exportação diferente de relatório. São eles: .pdf, .csv e .xml. Porém são relatórios sem muitas personalizações. A exportação envia as informações presentes no componente de pesquisa da tela, o "*datatable*". Se algum filtro de tela estiver aplicado, ele também será aplicado no relatório gerado, como é mostrado na Figura 31.

No relatório gerado da Figura 31, foi aplicado um filtro no campo título, cujo texto é: "formatar".

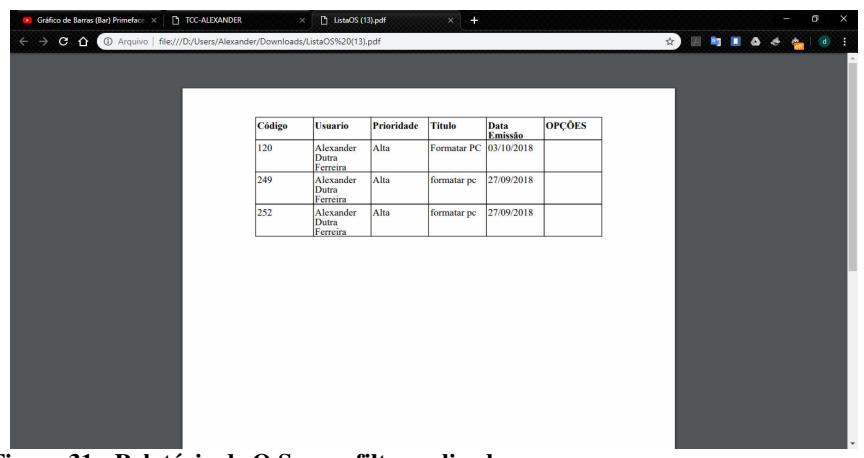

**Figura 31 - Relatório de O.S. com filtro aplicado**  Fonte: Autoria própria

Para a geração de relatórios mais completos, é utilizado o menu de relatórios mostrado na Figura 32.

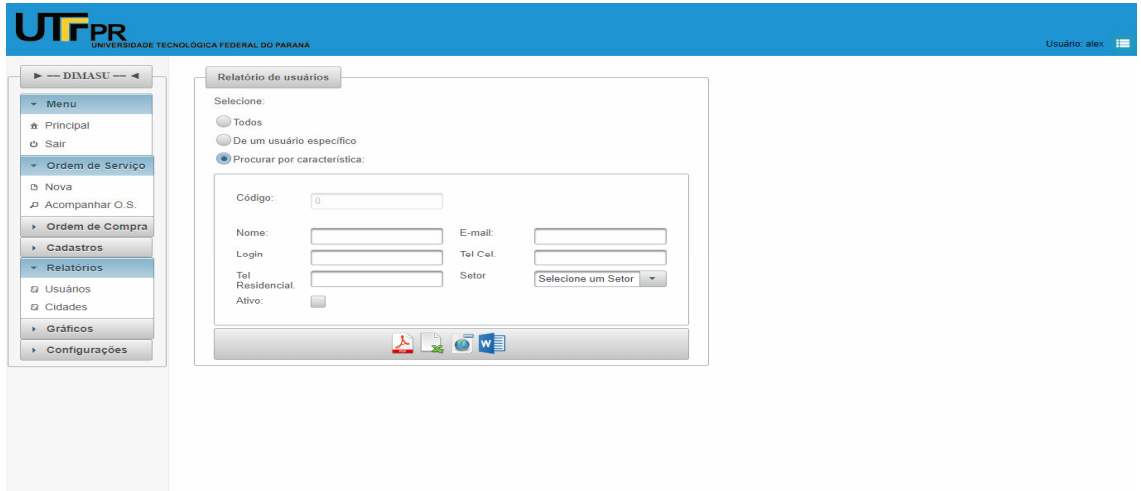

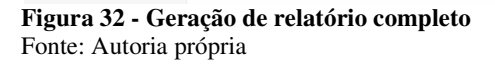

É possível gerar relatórios para 4 formatos suportados: são eles: .pdf, .xls, .html e .doc.

O sistema apresenta 3 opções para serem utilizadas no momento da geração do relatório. A primeira opção "Todos", faz com que todos os registros sejam gerados sem adição de filtro. A segunda opção permite gerar um relatório de apenas um registro do

cadastro em questão que no caso é de usuários pelo código do usuário. E a terceira opção permite filtrar o relatório de acordo com alguns dos campos presentes na tabela de usuários. O relatório mostrado na Figura 33 foi gerado de acordo com o filtro por setor: "Informática".

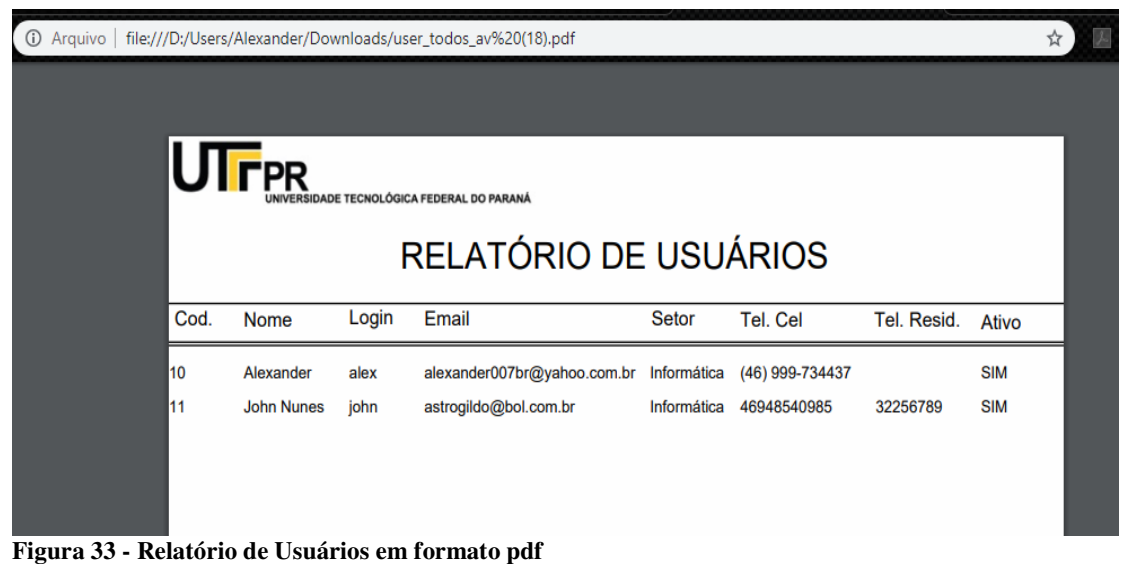

Fonte: Autoria própria

A Figura 34 mostra um relatório de fornecedores que foi exportado para o formato .csv e visualizado no *Microsoft Excel*.

| А                                                                 | R           |                                                                   | D | F | F | G | н |  |
|-------------------------------------------------------------------|-------------|-------------------------------------------------------------------|---|---|---|---|---|--|
|                                                                   |             | Código, "Usuario", "Fornecedor", "Data Emissão", "OPCÕES"         |   |   |   |   |   |  |
| 607, "Alexander Dutra Ferreira", "Cybertec", "20/11/2018", ""     |             |                                                                   |   |   |   |   |   |  |
|                                                                   |             | 611, "Alexander Dutra Ferreira", "Cybertec", "22/11/2018", ""     |   |   |   |   |   |  |
|                                                                   |             | 617, "Alexander Dutra Ferreira", "Não definido", "23/11/2018", "" |   |   |   |   |   |  |
|                                                                   |             | 618, "Alexander Dutra Ferreira", "Não definido", "23/11/2018", "" |   |   |   |   |   |  |
|                                                                   |             | 619, "Alexander Dutra Ferreira", "Não definido", "23/11/2018", "" |   |   |   |   |   |  |
| 620, "Alexander Dutra Ferreira", "Cybertec", "23/11/2018", ""     |             |                                                                   |   |   |   |   |   |  |
| 621, "Alexander Dutra Ferreira", "Não definido", "23/11/2018", "" |             |                                                                   |   |   |   |   |   |  |
| 636, "Alexander Dutra Ferreira", "Cybertec", "24/11/2018", ""     |             |                                                                   |   |   |   |   |   |  |
|                                                                   |             |                                                                   |   |   |   |   |   |  |
|                                                                   |             |                                                                   |   |   |   |   |   |  |
|                                                                   |             |                                                                   |   |   |   |   |   |  |
|                                                                   |             |                                                                   |   |   |   |   |   |  |
|                                                                   | ListaOC (1) |                                                                   | ⊕ |   |   |   |   |  |
| ronto                                                             |             |                                                                   |   |   |   |   |   |  |
| $E_{i}^{t} = 24.0$ Delstate and $f_{i}^{t} = 2.0$                 |             |                                                                   |   |   |   |   |   |  |

**Figura 34 - Relatório em formato .csv**  Fonte: Autoria própria

O sistema também possibilita a geração de gráficos. Para a geração de gráficos foram utilizados recursos do próprio Primefaces. Foram gerados gráficos das ordens de serviço apresentando a porcentagem de todas as ordens de serviço relacionando-se aos status de cada atendimento, como é mostrado na Figura 35.

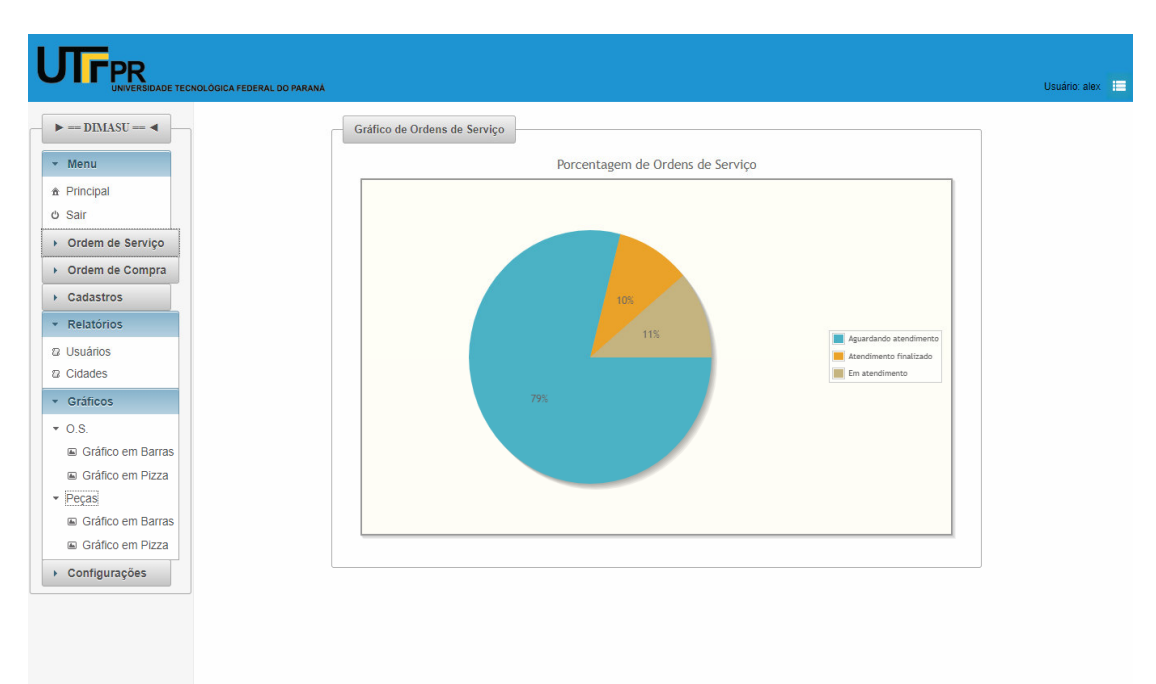

**Figura 35 - Gráfico de Ordens de Serviço X Status**  Fonte: Autoria própria

Outro tipo gráfico que o sistema gera é o gráfico em barras como é mostrado na

![](_page_55_Figure_4.jpeg)

![](_page_55_Figure_5.jpeg)

**Figura 36 - Gráfico das Peças X Quantidades**  Fonte: Autoria própria

**4.3.1 Realizando backup da Base de dados** 

Para a aplicação desenvolvida foi gerado um *script* de backup para realizar a tarefa de fazer o backup diário do banco de dados Postgres, como é mostrado na Listagem 1.

@MODE CON COLS=80 LINES=20 @set DATACOMP=%time:~0,2%H%time:~3,2%M%time:~6,2%S\_%date:~0,2%-%date:~3,2%-%date:~6,4% @color 9e @cls @ECHO. @ECHO. ÛÛÛÛÛÛÛÛÛÛÛÛÛÛÛÛÛÛÛÛÛÛÛÛÛÛÛÛÛÛÛÛÛÛÛÛÛÛÛÛÛÛÛÛÛÛÛÛÛÛÛÛÛÛÛÛÛÛÛ @ECHO. @ECHO. SCRIPT DE BKP @ECHO. Desenvolvido por:Alexander D.F. @ECHO. @ECHO. ÛÛÛÛÛÛÛÛÛÛÛÛÛÛÛÛÛÛÛÛÛÛÛÛÛÛÛÛÛÛÛÛÛÛÛÛÛÛÛÛÛÛÛÛÛÛÛÛÛÛÛÛÛÛÛÛÛÛÛ @ECHO. %datacomp% -- TCC - UTFPR @ECHO. ÛÛÛÛÛÛÛÛÛÛÛÛÛÛÛÛÛÛÛÛÛÛÛÛÛÛÛÛÛÛÛÛÛÛÛÛÛÛÛÛÛÛÛÛÛÛÛÛÛÛÛÛÛÛÛÛÛÛÛ @SET PGPASSWORD=123456789 @ECHO.INICIANDO BACKUP... @PING 1.1.1.1 > NUL @PING 1.1.1.1 > NUL  $@c$ : @cd\ @cd "%ProgramFiles%\PostgreSQL\9.5\bin" @start /w pg\_dump.exe -h  $127.0.0.1$  -p  $5432$  -U postgres -F c -b -v -f "D:\BKP\_BD\_TCC\BKPTCC\_%DATACOMP%.bkp" manutetcc @cd\ @cd %programfiles% @cd 7-zip @7z a "D:\BKP\_BD\_TCC\BKPTCC\_%DATACOMP%.zip" "D:\BKP\_BD\_TCC\BKPTCC\_%DATACOMP%.bkp" @7z t "D:\BKP\_BD\_TCC\BKPTCC\_%DATACOMP%.zip" > D:\BKP\_BD\_TCC\logbkp.txt @type D:\BKP\_BD\_TCC\logbkp.txt|find "Everything is Ok" > nul @if errorlevel 1 goto erro @ping 1.1.1.1> nul @echo.Verificando erro de arquivo vazio... @type D:\BKP\_BD\_TCC\logbkp.txt|find "Files: 0" @if errorlevel 1 goto ok @if errorlevel 0 goto erro @goto fim :erro msg \* BACKUP COM PROBLEMAS! @goto fim :ok msg \* BACKUP OK [D:\BKP\_BD\_TCC\BKPTCC\_%DATACOMP%.zip] :fim @if exist "D:\BKP\_BD\_TCC\BKPTCC\_%DATACOMP%.bkp" @del D:\BKP\_BD\_TCC\BKPTCC\_%DATACOMP%.bkp"

#### **Listagem 1 -** *Script* **de backup**

Após a geração do backup, o arquivo é compactado com um software de compactação gratuito chamado de "7-zip", em seguida é renomeado de acordo com a data e hora atuais. Como próxima etapa, o arquivo passa por um processo de verificação de erros de compactação da própria ferramenta de compactação. Caso encontrado erros, a mensagem "Backup com problemas" é apresentada. Se não for detectado nenhum erro de backup, a mensagem "Backup OK" é apresentada, seguida do local do arquivo de backup gerado. Como última etapa, o arquivo de backup descompactado é apagado.

Utilizando o próprio agendador de tarefas do *Windows*, é possível agendar a execução do *script* para vários horários de backup como é mostrado na Figura 37.

![](_page_57_Picture_42.jpeg)

**Figura 37 - Agendando tarefa de backup** 

O script ao ser executado, mostrará a seguinte tela, mostrado na Figura 34.

![](_page_57_Picture_43.jpeg)

**Figura 38 - Tela de Script de backup**  Fonte: Autoria própria

# **4.4 Implementação do Sistema**

Como apresentado na seção 4.3, a interface principal do sistema é dividida em 3 partes.

Para facilitar o desenvolvimento foi utilizada uma página de leiaute padrão em todas as telas do sistema, cujo nome de arquivo é "Layout.xhtml", mostrado na Listagem 2.

![](_page_58_Figure_1.jpeg)

**Listagem 2 - Layout.xhtml** 

O código da Listagem 2 apresenta um *script* que é utilizado para carregar o componente de data na tela no idioma português. A outra parte do código é referente aos elementos de tela da barra superior e do corpo do arquivo xhtml. Este arquivo possui três arquivos que ajudam no carregamento dos efeitos de tela: são eles: custom.css, layout.css e componentes.css

São utilizadas várias *tags* para organizar os elementos de tela e outras com funções mais específicas. Por exemplo, a *tag* "include", é utilizada para fazer a inclusão das páginas "Menu.xhtml" e "Home.xhtml". Menu.xhtml é o arquivo que carrega os menus laterais à esquerda e Home.xhtml é o conteúdo da página principal referenciada pela palavra "*content*". Outra *tag* utilizada é a *tag* "growl" que faz a renderização de todas as mensagens do sistema. Já a *tag* "insert" do Facelet serve para definir um espaço que será utilizado por outras páginas.

O código-fonte do arquivo "Menu.xhtml" é mostrado na **Error! Not a valid bookmark self-reference.**. Essa tela, além de possuir o código-fonte para mostrar os menus e suas animações de tela baseadas no *framework* "Primefaces", possui uma *tag* chamada de "sec", do *framework Spring Security*, que faz com que, dependendo do nível de acesso do usuário, determinado menu seja mostrado ou ocultado, quando o usuário autenticar-se no

![](_page_59_Picture_2.jpeg)

sistema.

|                                                                                  | $redirect=true"$ icon="ui-icon-search" /><br>$<$ /p:submenu><br>$\langle$ p:panelMenu><br><br><sec:authorize ifanygranted="ROLE ADMIN, ROLE TECNICO"><br/><p:panelmenu label="O.C." toggleable="true"><br/><p:submenu label="Ordem de Compra"><br/><p:menuitem icon="ui-icon-document" outcome="/pages/restrito/cadOC.xhtml" value="Nova"><br/><f:param name="ocacao" value="Novo"></f:param><br/><f:param name="filtrobyHome" value="peca"></f:param><br/><math>&lt;</math>/p:menuitem&gt;<br/>-p:menuitem value="Acompanhar O.C." outcome="/pages/restrito/pesquisaOC.jsf?faces-<br/><math>redirect=true"</math>icon="ui-icon-search" /&gt;<br/><math>&lt;</math>/p:submenu&gt;<br/><math>\langle p</math>:panelMenu&gt;<br/><math>\le</math>/sec:authorize&gt;</p:menuitem></p:submenu></p:panelmenu></sec:authorize> |
|----------------------------------------------------------------------------------|----------------------------------------------------------------------------------------------------|
|                                                                                  |                                                                                                    |
|                                                                                  | $\langle$ p:fieldset $>$                                                                                                    |
| $\langle h:$ form $\rangle$<br>$\langle$ ui:insert><br>$\langle$ ui:composition> |                                                                                                    |

**Listagem 3 - Menu.xhtml** 

O arquivo "Home.xhtml é mostrado na Listagem 4.

![](_page_60_Picture_411.jpeg)

**<**p:link outcome="/pages/restrito/pesquisaOSfilters.xhtml"> <f:param name="filtrobyHome" value="finalizado" /> <h:graphicImage library="tools" name="images/osOk.png" style="width:90px; height:63px; marginleft:39px;" /> <h:outputText value="#{homeBean.totalAtendFinali}" style="position:absolute;font-size:40px; margin-top:10px;" /> </p:link> </p:panel> <sec:authorize ifAnyGranted="ROLE\_ADMIN, ROLE\_TECNICO"> <p:panel id="pecasComprar" header="Peças a comprar" style="width: 220px; margin: 10px;bordercolor:dimgrey"> <p:link outcome="/pages/restrito/pesquisaPecafilters.xhtml"> <f:param name="filtrobyHome" value="peca" /> <h:graphicImage library="tools" name="images/pecas.png" style="width:90px; height:63px; margin-left:39px;" /> <h:outputText value="#{homeBean.totalPecasAcomprar}" style="position:absolute; fontsize: 40px;margin-top: 10px;" /> </p:link> </p:panel> </sec:authorize> </p:dash board> </p:fieldset> </h:form> </ui:define </ui:composition>

**Listagem 4 - Home.xhtml** 

O arquivo "Home.xhtml" na Listagem 4, possui um componente chamado "*dashboard*" que apresenta outros 4 componentes do tipo *panel*. Cada *panel* possui uma imagem e elemento de texto que mostra a quantidade das ordens de serviço separadas pelo *status* de atendimento.

Ao clicar em qualquer um dos elementos, é valorizado um parâmetro chamado de filtrobyHome com o valor da escolha do usuário que direciona para a tela de pesquisa das ordens de serviço aplicando-se o filtro passado pelo parâmetro mencionado.

A página utilizada para cadastro das ordens de serviço é chamada de cadOs.xhtml, mostrado na Listagem 5. Esta página é uma das páginas principais do sistema, contendo vários elementos de tela tais como campos de cadastro, *datatables* para a adição de itens na ordem de serviço e painéis personalizados.

![](_page_61_Picture_288.jpeg)

```
<ui:define name="content">
        <h:form id="frmOsCad">
         <p:growl id="msgs" showDetail="false" />
        <p:hotkey bind="f5" update="msgs" actionListener="#{osBean.novo()}" />
        <p:focus for="descricaoSolucao" />
         <p:panel header="Cadastro de Ordem de Serviço" id="pnlcad">
         <div class="ui-fluid">
         <p:panelGrid id="pnlOsId" columns="10" layout="grid" style="margin-top: 5px; margin-bottom: -
         15px;" styleClass="panelgrid-noborder">
         <p:outputLabel value="Código: " for="id" />
        <p:inputText id="id" value="#{osBean.osCadastro.pkcodOs}"
        readonly="true" disabled="true" style="width: 50px;" />
        <p:outputLabel value="Nome Completo: " for="user" />
         <p:inputText id="user" value="#{osBean.osCadastro.usuario.nome}" readonly="#{osBean.acao 
         = 'Excluir'}" disabled="true" style="width: 200px;">
         <f:validateBean /> 
         </p:inputText>
         <p:commandButton value="Alterar" icon="ui-icon-refresh" disabled="#{osBean.acao == 'Finalizar' 
         || (osBean.osCadastro.usuario.categorias.get(0).permissao.permissao ne 'ROLE_ADMIN' or 
         'ROLE~TECNICO')" rendered="#{osBean.acao == 'Editar' || osBean.acao == 'Finalizar' }"
        onclick="PF('dlgStatus').show();" immediate="true"
        style="height: 30px; width: 130px; text-align: center;">
         </p:commandButton>
        </p:panelGrid>
         \text{br}/>
         <p:separator /> 
        ... 
         ...
        <f:facet name="left"> 
         <p:commandButton value="Salvar" icon="ui-icon-disk" class="botao" title="Salva a Ordem de 
         Serviço" id="btnSalvar" actionListener="#{osBean.salvar}" update=":msgGlobal :frmOsCad 
         :frmDlgSel" style="height: 30px; width: 100px; text-align:center;" rendered="#{osBean.acao == 
         'Novo'}">
         <p:focus for="titulo" />
        </p:commandButton> 
         </f:facet>
        <p:blockUI block="frmOsCad" trigger="btnSalvar"> Salvando...<br />
        <p:graphicImage library="tools" name="images/ajax-loader.gif" /> </p:blockUI>
         <p:commandButton value="Cancelar" icon="ui-icon-cancel" title="Gera uma nova Ordem de 
         Serviço e apaga os dados digitados" actionListener="#{osBean.novo()}"
        update=":msgGlobal :frmOsCad :modalDialogEquip :modalDialog :frmOsCad:pnlcad"
        style="height: 30px; width: 100px; text-align:center;" rendered="#{osBean.acao == 'Novo'}"
        process="@this" ajax="true">
        <p:resetInput target="pnlOsCad" />
         <p:focus for="titulo" />
         <f:param name="osacao" value="Novo" />
        </p:commandButton> 
        ... 
         ...
         </p:toolbar>
        </h:form>
         </p:dialog>
</ui:define>
</ui:composition>
```
**Listagem 5 - CadOs.xhtml** 

No cadastro da ordem de serviço dois parâmetros são carregados sendo eles o osacao e o oscod. Cada parâmetro é responsável por fazer com que o sistema carregue determinados elementos de tela. Se for um novo cadastro, o valor que será recebido no parâmetro osacao é "novo". O outro parâmetro oscod não recebe nenhum valor e permanece nulo.

O sistema mostra a tela de cadastro esperando que o usuário insira os dados e mostra para o usuário o botão "salvar". Caso o usuário que estiver utilizando o sistema decida por editar um cadastro, o parâmetro osacao recebe o valor de "editar" e o parâmetro oscod recebe o id da ordem de serviço a ser editada, no lugar do botão salvar é mostrado um botão com o rótulo de "atualizar".

O procedimento para outras ações do sistema como "finalizar" e "excluir" seguem o mesmo princípio de funcionamento, alguns botões são ocultados e outros aparecem devido a um recurso de componente do Primefaces chamado de "*rendered*" que ativa ou desativa um elemento de tela baseado em uma condição ou parâmetro.

Além de poderem ser ocultados, os componentes de tela também podem ser desativados ou deixados em modo de "somente leitura" pelas propriedades "*disabled*" e "*readonly*" respectivamente. Os outros cadastros também funcionam da mesma maneira apenas são alterados os nomes dos parâmetros e os campos editados.

Com relação à adição de peças, elas somente podem ser adicionadas quando a ordem de serviço estiver sendo finalizada ou finalizada e sendo editada.

Os métodos de acesso ao banco de dados estão definidos no arquivo OsDAO.java. Alguns destes métodos estão listados na Listagem 6. A classe OsDAO.java possui todos os métodos responsáveis por acessar o banco de dados e realizar operações ou tipos de consultas. Foi criado um DAO para cada entidade no sistema. A forma de consultas no banco funciona por uma *query* definida na classe definida no pacote *Model*. Como é possível observar na Listagem 6, alguns dos métodos possuem parâmetros, já outros retornam uma lista de valores.

![](_page_63_Picture_167.jpeg)

```
 Peca peca = sessao.find(Peca.class, pecaOsItem.getPeca().getPkcodPeca()); 
                        peca.setQuantidade(peca.getQuantidade() - pecaOsItem.getQuantidade()); 
                        sessao.save(peca); 
                        sessao.save(pecaOsItem); 
 } 
                       for (EquipamentoOsItem equipamentoOsItem : os.getEquipamentoOs()) {
                                 equipamentoOsItem.setOs(os); 
                                sessao.save(equipamentoOsItem);
 } 
                        transacao.commit(); } catch (RuntimeException ex) { 
                       if (transacao != null) {
                                transacao.rollback(); 
 } 
                        throw ex; 
                } finally { 
                        sessao.close(); 
 } 
 } 
       public List<Os> listar() {
               Session sessao = HibernateUtil.getFabricadesessoes().openSession();
                List<Os> oss = null; 
                try { 
                        Query consulta = sessao.getNamedQuery("Os.listar"); 
                       oss = consulta.list();
                } catch (RuntimeException ex) { 
                        throw ex; 
                } finally { 
                        sessao.close(); 
 } 
                return oss; 
 } 
       public List<Object[]> listaecontaStatus() { 
               Session sessao = HibernateUtil.getFabricadesessoes().openSession();
                List<Object[]> oss = null; 
try {
SQLQuery consulta = sessao.getNamedNativeQuery("Os.listaecontaStatus");
               oss = consulta.list();
                } catch (RuntimeException ex) { 
                        throw ex; 
                } finally { 
                        sessao.close(); 
 } 
                return oss; 
 } 
       public Integer listarNumStatus(String status) { 
               Session sessao = HibernateUtil.getFabricadesessoes().openSession();
                List<Os> oss = null; 
                try { 
                        Query consulta = sessao.getNamedQuery("Os.listarnumstatus"); 
                        consulta.setString("status", status); 
                       oss = consulta.list();
                } catch (RuntimeException ex) { 
                        throw ex; 
                } finally { 
                        sessao.close(); 
 } 
                return oss.size(); 
 } 
       public List<Os> listaPorStatus(String status) { 
               Session sessao = HibernateUtil.getFabricadesessoes().openSession();
                List<Os> oss = null;
```
![](_page_65_Figure_0.jpeg)

**Listagem 6 - OsDAO.java** 

#### **4.5 Início da Implementação do COBIT5**

Após iniciar o desejo de mudança que é a primeira etapa do COBIT5, foram definidos para a segunda etapa, a identificação dos problemas e as oportunidades. Considerando as informações prestadas pelo gestor de Tecnologia da Informação do DIMASU e as características do COBIT5, o seguinte levantamento foi efetuado e os seguintes problemas foram identificados:

- Falta de controle de estoque;
- Falta de entrosamento com os gestores;
- Falta de alinhamento aos objetivos da organização;
- Equipe de profissionais insuficiente para estabelecer o tempo de resposta do chamado;
- Falta de desconhecimento do portfólio de serviços pelos clientes;
- Adicionar evento de recebimento de equipamento;
- Falta de formalização, por meio de chamado, de problemas;
- Chamados mal especificados;
- Falta de capacitação para atender as demandas;
- Alta demanda mesmo em soluções terceirizadas (impressoras);
- Continuidade na padronização ou melhoria dos computadores;
- Tratamento de chamados recorrentes;
- Retrabalho nas tarefas e suportes individualizados;
- Não reconhecimento do perfil estratégico de TI na organização;
- Falta de controle no horário dos estagiários;
- Falta de organização interna do estoque de peças;
- Sistema de estoque complexo (atualmente desativado), gerando inconsistências e resistência no uso;

• Além dos tutoriais disponíveis para os usuários na configuração de alguns equipamentos, seria interessante ter videoaulas com procedimentos passo-a-passo na configuração dos equipamentos como impressoras, *data*-*shows* e acessos para alguns sistemas específicos utilizados na UTFPR;

Como medida de ação imediata, todo o estoque de peças e alguns equipamentos foram reorganizados. Peças, cabos e fios com defeitos foram descartados.

O foco deste trabalho embora se tenha dado início à implementação do *framework* COBIT5, foi o desenvolvimento do software para atuar junto com as melhorias que venham a ser implementadas com o uso deste *framework*. Contudo, o COBIT5 não se limita a apenas realizar alterações no setor, mas sim com monitoramento constante de algumas características do setor. Caberá ao gestor de TI, dar continuidade ao processo para que somente assim sejam obtidos melhores resultados.

# **5 CONCLUSÃO**

O objetivo deste trabalho foi implementar um sistema para controle de ordens de serviço, auxiliando também no controle de equipamentos e peças do setor DIMASU da UTFPR.

Para o desenvolvimento foram utilizadas diversas ferramentas e tecnologias. Uma destas ferramentas é o JSF sendo uma tecnologia que possibilita a criação de aplicações Java para Web, utilizando componentes visuais pré-prontos de forma que o desenvolvedor precise realizar codificações em JavaScript e HTML. Em busca da utilização de componentes e interfaces mais "amigáveis" foi escolhida outra ferramenta que trabalha como um complemento ao JSF chamado de Primefaces. O Primefaces é um *framework* muito utilizado pela comunidade com uma vasta documentação, facilitando o desenvolvimento e resolução de possíveis problemas que possam ocorrer na criação do software.

Para auxiliar no processo de desenvolvimento também foi escolhido COBIT 5 que é um *framework* que aborda um conjunto de melhores práticas e recomendações de governança de Tecnologia da Informação. A implementação do COBIT5 foi iniciada e alguns problemas do setor que já haviam sido detectados no início deste projeto foram novamente identificados. Porém, esse *framework* necessita de um tempo maior para sua implementação e mais pessoas do setor devem estar envolvidas. Como uma boa parte dos técnicos são estagiários e a rotatividade deles é considerada grande, o processo acaba prejudicado.

As principais dificuldades encontradas durante o desenvolvimento do projeto foram erros simples de programação no código-fonte e o não fornecimento ao acesso da base de dados da UTFPR para iniciar o desenvolvimento da parte de autenticação dos usuários que por motivos de políticas internas de segurança não foi concedido o acesso. A parte de acesso aos patrimônios dos equipamentos que atualmente é utilizado outro sistema também não foi autorizado de modo que foi gerada uma pequena base de dados para testes do sistema desenvolvido.

Como trabalhos futuros recomendam-se a continuidade da implementação do COBIT5 no setor, envolvendo toda a parte de monitoramento de recursos e suas melhorias. Já no sistema, poderia ser implementado um controle de agendamento de atendimento para as manutenções de *data-shows*, pois em certos momentos as salas estão ocupadas no momento das rotinas de manutenções. Também recomenda-se a criação de um evento de recebimento de equipamento, pois às vezes a ordem de serviço é aberta, porém o equipamento pode

demorar muito tempo até chegar ao setor para ser reparado. Outra recomendação é que, poderia ser implementado um serviço de *help-desk* para atendimento remoto *on*-*line* no sistema. Para atendimentos bastante comuns poderia ser feito um pré-atendimento virtual antes de ser encaminhado para um técnico.

# **REFERÊNCIAS BIBLIOGRÁFICAS**

ABES. Associação Brasileira de Empresas de Software. **Mercado Brasileiro de Software - Panorama e Tendências Estudo 2016**. São Paulo, Editora Corset, 2016.

CALEUM. **Introdução ao JSF e Primefaces**. Disponível em: <https://www.caelum.com.br/apostila-java-testes-jsf-web-services-designpatterns/introducao-ao-jsf-e-primefaces>. Acesso em: 10 out. 2016.

CHIARI, Renê. **O que é Cobit? Compreenda os principais conceitos do** *framework***.**  Disponível em: < http://www.itsmnapratica.com.br/compreendendo-conceitos-cobit>. Acesso em: 15 nov. 2016.

FAUSTINI, José Ricardo. **Desenvolvimento de Software para Controle de Chamados de Suporte para áreas de Outsource**. Monografia (Bacharelado em Ciência da Computação) – Curso de Ciência da Computação da Faculdade de Jaguariúna, Jaguariúna. Disponível em: < http://bibdig.poliseducacional.com.br/document/?view=63>. Acesso em: 24 ago. 2016.

FGV. Fundação Getúlio Vargas. Centro de Tecnologia de Informação Aplicada. **Pesquisa anual do uso da TI – 2016**, 27 ª Edição. São Paulo, Editora GVcia, 2016.

GIAMPOLI, Ricardo Zoldan; TESTA, Maurício Gregianin; LUCIANO, Edimara Mezzomo. **Contribuições do Modelo COBIT para a governança Corporativa e de Tecnologia da Informação: desafios, problemas e benefícios na percepção de especialistas e CIOS .**  Porto Alegre, 2011. v. 22, n. 2, p. 120-133

LUCKOW, Décio Heinzelmann; MELO, Alexandre Altair. **Programação Java para WEB**. 3 a edição. São Paulo: Editora Novatec, 2012.

MARAFON, Diego Luiz; **Integração Javaserver Faces e Ajax – Estudo da Integração entre as tecnologias JSF e AJAX.** Monografia (Bacharelado em Ciência da Computação) – Curso de Ciência da Computação da Universidade Federal de Santa Catarina - UFSC – SC. Disponível em: <https://projetos.inf.ufsc.br/arquivos\_projetos/projeto\_491/TCC%20-%20Diego%20Luiz%20Mar

afon.pdf>. Acesso em: 9 dez. 2016.

SCHIMITZ. Daniel Pace. **Adobe Flex FX. Conceitos e Exemplos.** Rio de Janeiro: Ed. Brasfort, 2008, p. 1

SOUZA, Thiago Hernandes de Souza. **Java + Primefaces + iReport.** Desenvolvendo um CRUD para web, 1ª edição. Rio de Janeiro: Editora Ciência Moderna, 2013, p. 8

SOUZA, Thiago Hernandes de Souza. **iReport e Pentaho Design.** Relatórios Profissionais para Aplicações Java com as ferramentas, 1ª edição. Rio de Janeiro: Editora Ciência Moderna, 2013, p. 9